# <span id="page-0-0"></span>**Guide d'utilisation de la station d'accueil Dell™ D/Dock**

[Utilisation de la station d'accueil](#page-1-0) **[Réglementations](#page-17-0) Glossaire** 

### **Remarques, avis et précautions**

**REMARQUE :** Une REMARQUE fournit des informations importantes qui vous aident à mieux utiliser votre ordinateur. Ø

**AVIS :** Un AVIS vous avertit d'un risque de dommage matériel ou de perte de données et vous indique comment éviter le problème.

**PRÉCAUTION : Une PRÉCAUTION indique un risque potentiel d'endommagement du matériel, de blessure corporelle ou de mort.**

## **Abréviations et acronymes**

Pour obtenir une liste complète des abréviations et des acronymes, reportez-vous au glossaire.

#### **Les informations de ce document sont sujettes à modifications sans préavis. © 2003 Dell Computer Corporation. Tous droits réservés.**

Toute reproduction sous quelque forme que ce soit sans l'autorisation écrite de Dell Computer Corporation est strictement interdite.

Marques utilisées dans ce document : *Dell* et le logo *DELL* sont des marques de Dell Computer Corporation.

D'autres marques et noms commerciaux peuvent être utilisés dans ce document pour faire référence aux entités se réclamant de ces marques et de ces noms ou à leurs produits. Dell Computer Corporation dénie tout intérêt propriétaire aux marques et aux noms commerciaux autres que les siens.

#### **Modèle PD01X**

**Janvier 2003 Réf J0836 Rév. A00**

# <span id="page-1-0"></span>**Utilisation de la station d'accueil**

**Guide d'utilisation de la station d'accueil Dell™ D/Dock**

- **[Instructions de sécurité](#page-1-1)**
- [Autres documents disponibles](#page-1-2)
- [Présentation générale](#page-1-3)
- [Connexion de votre ordinateur à une station](#page-5-0) [d'accueil](#page-5-0)
- [Connexion de périphériques externes à la station](#page-8-0) [d'accueil](#page-8-0)
- [Déconnexion de votre ordinateur de la station](#page-9-0) [d'accueil](#page-9-0)
- **[Retrait et installation d'une carte](#page-9-1)** [d'extension PCI](#page-9-1)
- [Utilisation de la baie modulaire](#page-12-0)
- **[Fixation de la station d'accueil D/Dock](#page-15-0)**
- **O** [Diagnostics Dell](#page-15-1)
- **[Caractéristiques](#page-16-0)**

## <span id="page-1-1"></span>**Instructions de sécurité**

**A** PRÉCAUTION : Pour connaître les précautions à prendre lors de la manipulation et de l'utilisation de votre **station d'accueil et pour éviter des décharges électrostatiques, consultez les instructions de sécurité du** *Guide de configuration de la station d'accueil D/Dock***.**

## <span id="page-1-2"></span>**Autres documents disponibles**

- Des mises à jour de documentation sont parfois fournies avec votre station d'accueil. Elles décrivent les changements apportés à la station d'accueil ou aux logiciels. Lisez toujours ces mises à jour avant de consulter toute autre documentation, car elles contiennent souvent les informations les plus récentes.
- Une documentation est incluse avec toutes les options achetées séparément de votre station d'accueil. Cette documentation fournit les informations nécessaires à la configuration et à l'installation de ces options dans votre station d'accueil.

## <span id="page-1-3"></span>**Présentation générale**

**REMARQUE :** Prenez contact avec votre administrateur réseau avant de connecter la station d'accueil à un réseau.

La station d'accueil Dell D/Dock est un périphérique d'amarrage complet qui prend en charge les ordinateurs portables et les modules de la série D de Dell.

Lorsqu'il est connecté à la station d'accueil, l'ordinateur ne fonctionne qu'avec l'alimentation secteur et non sur batterie. Toute batterie installée dans l'ordinateur est rechargée pendant l'utilisation de la station d'accueil.

**PRÉCAUTION : Ne bloquez pas et n'insérez pas d'objets dans les orifices d'aération de l'ordinateur et évitez toute accumulation de poussière. Ceci peut endommager la station d'accueil ou provoquer un incendie.**

### **Voyants et boutons de commande de l'amarrage**

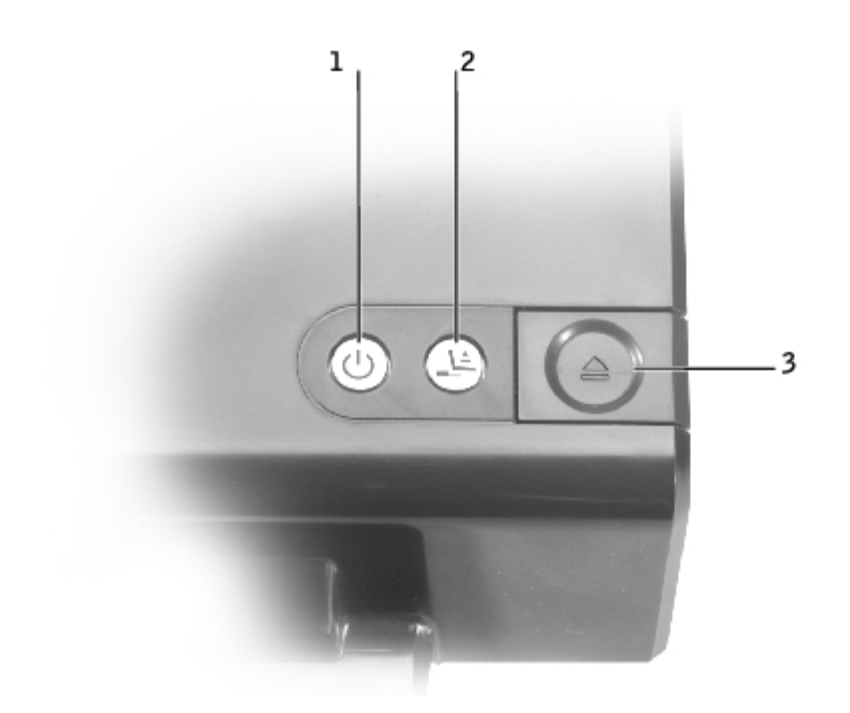

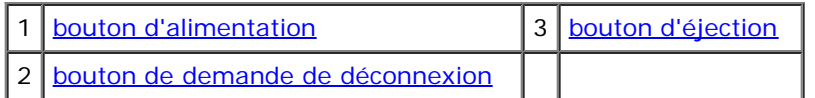

<span id="page-2-0"></span>**bouton d'alimentation -** Appuyez dessus pour allumer ou éteindre un ordinateur connecté (amarré). Le voyant du bouton d'alimentation indique l'état de l'alimentation de la station d'accueil ou d'un ordinateur amarré, comme suit :

- Éteint La station d'accueil n'est pas reliée à une source d'alimentation électrique ou, si un ordinateur est amarré, ce dernier est éteint ou en mode mise en veille prolongée.
- Orange La station d'accueil est branchée à une prise électrique ; aucun ordinateur n'est amarré.
- Vert Indique l'état d'un ordinateur amarré :

Vert fixe - L'ordinateur est allumé.

Vert scintillant doucement (mouvement régulier) - L'ordinateur est en mode attente.

**bouton de demande de déconnexion -** Lorsque le voyant de demande de déconnexion est vert, vous pouvez appuyer dessus afin de préparer l'ordinateur pour la déconnexion physique. Le bouton clignote durant le processus de préparation, puis s'éteint lorsque l'ordinateur est prêt.

<span id="page-2-2"></span>**bouton d'éjection -** Lorsque le bouton d'éjection passe au vert, l'ordinateur est prêt à être physiquement déconnecté. Assurez-vous que le loquet de verrouillage est en position de déverrouillage et appuyez sur le bouton d'éjection pour éjecter l'ordinateur.

<span id="page-2-1"></span>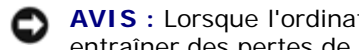

**AVIS :** Lorsque l'ordinateur est amarré, ne l'éjectez pas si le voyant du bouton d'éjection n'est pas vert. Cela pourrait entraîner des pertes de données et endommager l'ordinateur ou la station d'accueil.

### **Vue arrière**

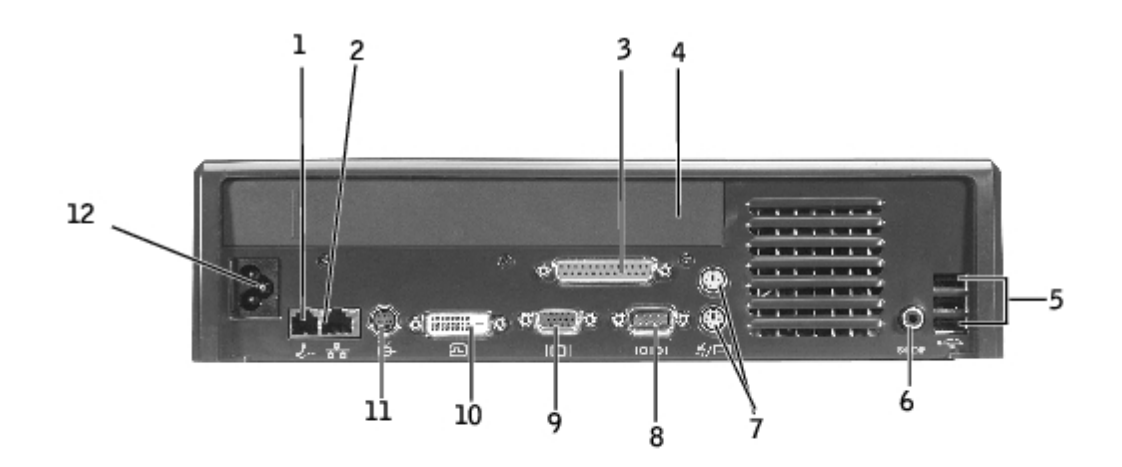

Le tableau suivant présente les connecteurs et icônes situés à l'arrière de la station d'accueil et indique la fonction de chaque connecteur.

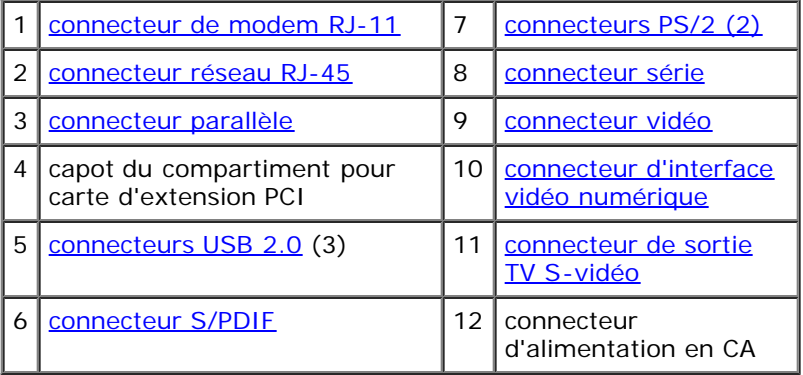

<span id="page-3-9"></span><span id="page-3-8"></span><span id="page-3-7"></span><span id="page-3-6"></span><span id="page-3-5"></span><span id="page-3-4"></span><span id="page-3-3"></span><span id="page-3-2"></span><span id="page-3-1"></span><span id="page-3-0"></span>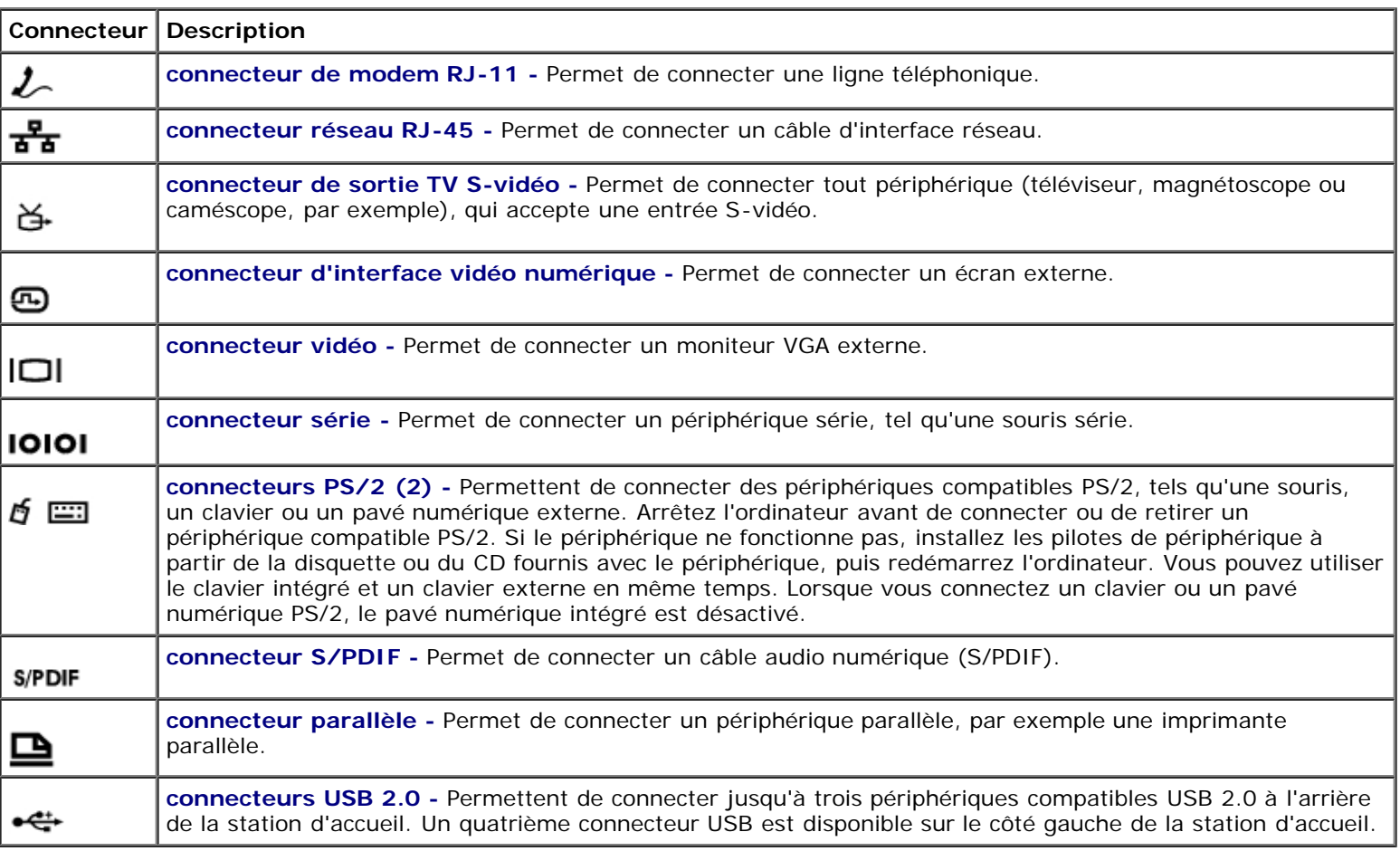

### **Vue du côté droit**

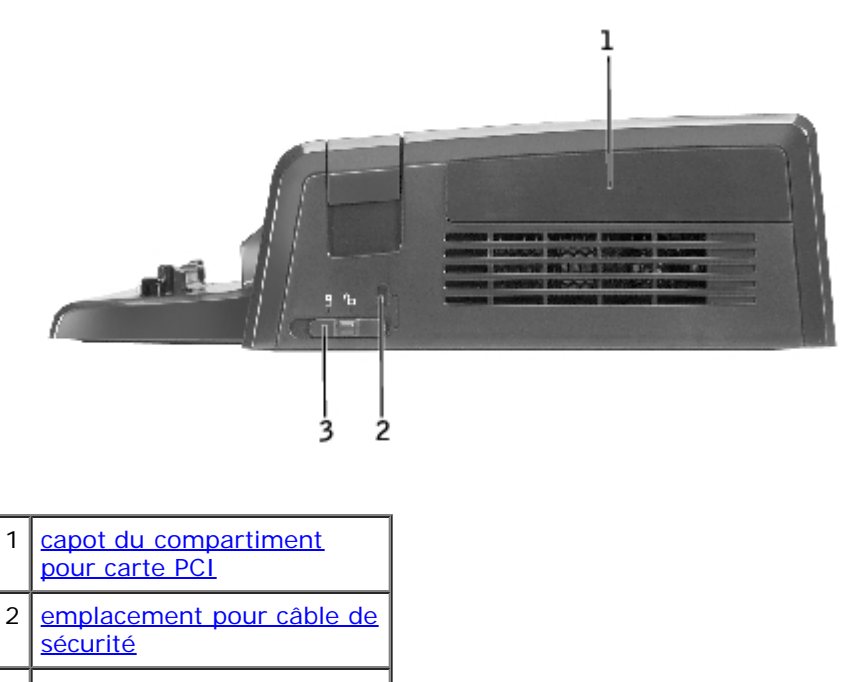

3 <u>[loquet de verrouillage](#page-4-2)</u>

**AVIS :** Vous risquez d'endommager l'ordinateur et/ou la station d'accueil si vous tentez d'amarrer l'ordinateur alors que le loquet de verrouillage est en position de verrouillage.

**loquet de verrouillage -** Déplacez le loquet vers l'avant de la station d'accueil (position de verrouillage) pour fixer l'ordinateur sur la station d'accueil. Le verrou fixe également le capot du compartiment de la carte PCI et verrouille un périphérique dans la baie modulaire. Déplacez le loquet vers l'arrière de la station d'accueil (position de déverrouillage) avant d'utiliser le bouton d'éjection.

<span id="page-4-2"></span>Le loquet de verrouillage doit être en position de verrouillage pour permettre la connexion d'un câble de sécurité à la station d'accueil.

<span id="page-4-1"></span>**emplacement pour câble de sécurité -** Permet d'attacher à la station d'accueil un dispositif antivol disponible dans le commerce. Le loquet de verrouillage doit être en position de verrouillage pour permettre la connexion d'un câble de sécurité.

<span id="page-4-0"></span>**capot du compartiment de la carte PCI -** Permet d'accéder à une carte PCI installée dans la station d'accueil. Pour plus d'informations, consultez la section « [Retrait et installation d'une carte d'extension PCI](#page-9-1) ».

### **Vue du côté gauche**

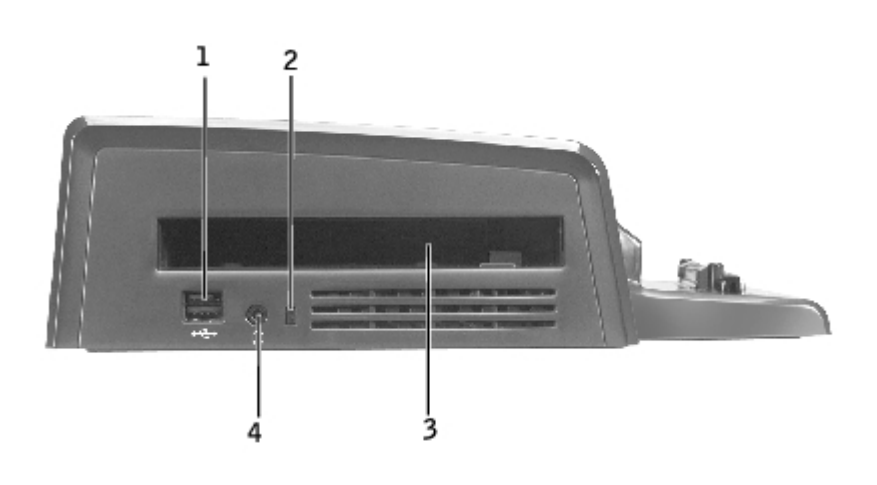

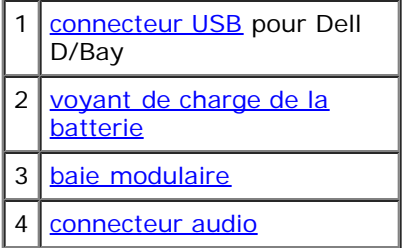

<span id="page-5-3"></span>baie modulaire - Permet d'installer un module, tel qu'un lecteur de disquette, un lecteur de disque optique ou un lecteur mixte, compatible avec la série D de Dell. Vous pouvez également utiliser la baie modulaire pour charger la deuxième batterie de l'ordinateur (consultez la section « [Chargement d'une deuxième batterie dans la baie modulaire](#page-13-0) »).

<span id="page-5-1"></span>**connecteur USB -** Permet de connecter une baie modulaire externe Dell D/Bay. La partie inférieure du connecteur accepte également un câble USB 1.0 ou 2.0 standard.

<span id="page-5-2"></span>**voyant de charge de la batterie -** Indique l'état de charge d'une deuxième batterie (consultez la section « [Chargement](#page-13-0) [d'une deuxième batterie dans la baie modulaire](#page-13-0) »).

<span id="page-5-4"></span>**connecteur audio-** Permet de connecter un casque à la station d'accueil.

### **Vue du dessous**

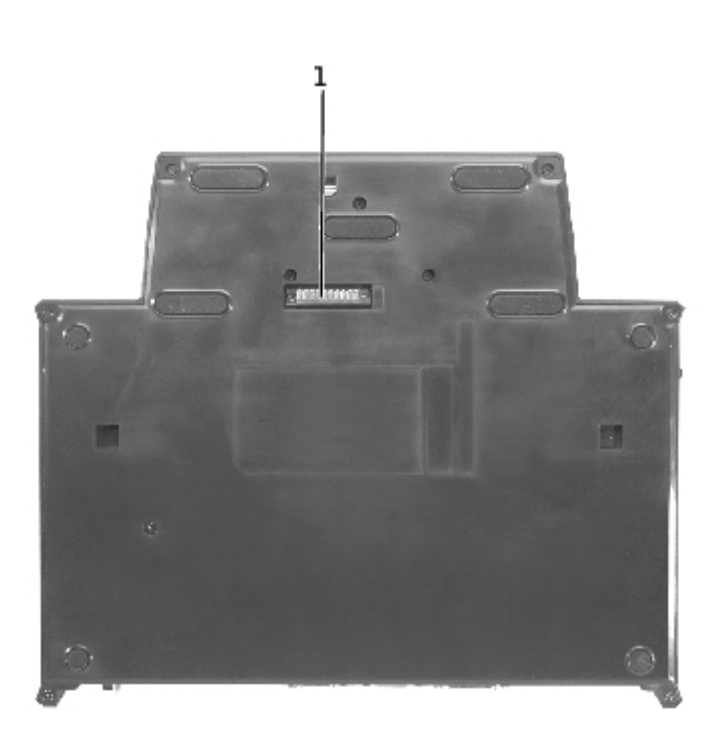

**REMARQUE :** Pour des informations sur le support de moniteur optionnel, consultez la documentation fournie avec le support.

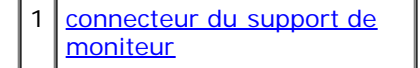

<span id="page-5-5"></span>**connecteur du support de moniteur -** Permet de connecter la station d'accueil au support de moniteur optionnel.

### <span id="page-5-0"></span>**Connexion de votre ordinateur à une station d'accueil**

Vous pouvez connecter votre ordinateur à la station d'accueil D/Dock qu'il soit allumé, éteint ou en mode de gestion de l'alimentation.

**AVIS :** Pour éviter de perdre des données, enregistrez tous les fichiers ouverts avant d'amarrer l'ordinateur.

**AVIS :** Si une carte PCI est installée dans la station d'accueil, arrêtez l'ordinateur avant de le déconnecter pour éviter de perdre des données.

**REMARQUE :** Les pilotes d'amarrage sont installés automatiquement en tant que partie intégrante du système d'exploitation.

- 1. Enregistrez tout fichier ouvert.
- 2. Connectez le câble d'alimentation en CA à la station d'accueil, puis la station d'accueil à une prise électrique.

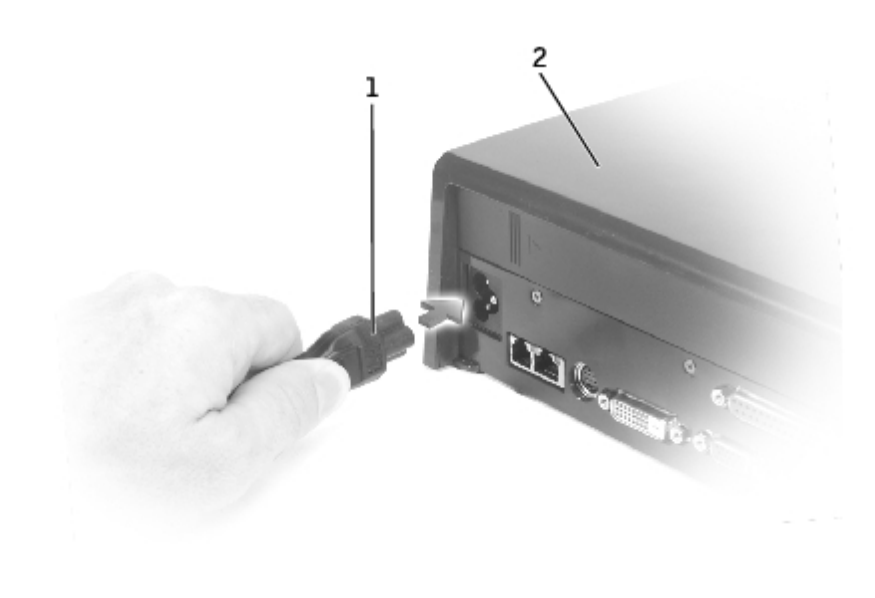

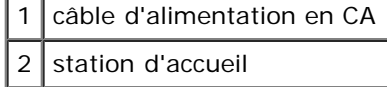

- 3. Positionnez la station d'accueil de sorte qu'il y ait suffisamment d'espace devant pour pouvoir supporter entièrement l'ordinateur lorsque ce dernier est amarré.
- 4. Assurez-vous que le loquet de verrouillage est en position de déverrouillage (orienté vers l'arrière de l'ordinateur).
- 5. Tenez l'ordinateur par les côtés et centrez-le contre la butée arrière située à l'avant de la station d'accueil.

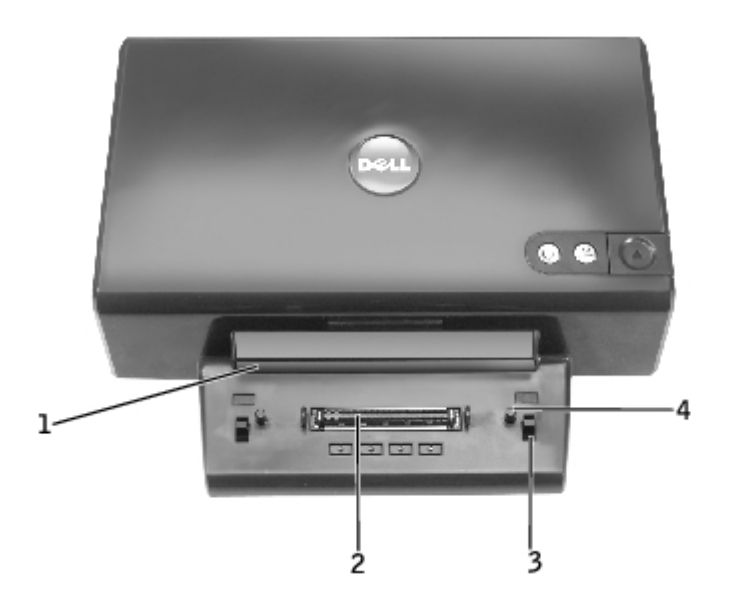

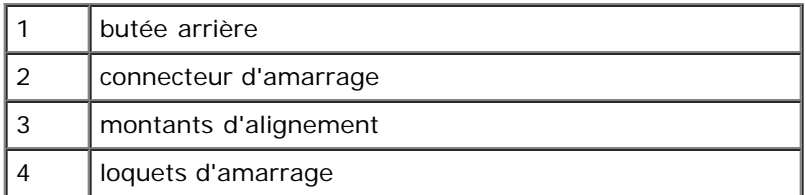

6. Abaissez l'ordinateur et assurez-vous que le symbole DELL de l'ordinateur s'aligne sur le symbole de la station d'accueil. Déplacez le lentement latéralement jusqu'à ce que l'ordinateur soit calé sur le connecteur d'amarrage.

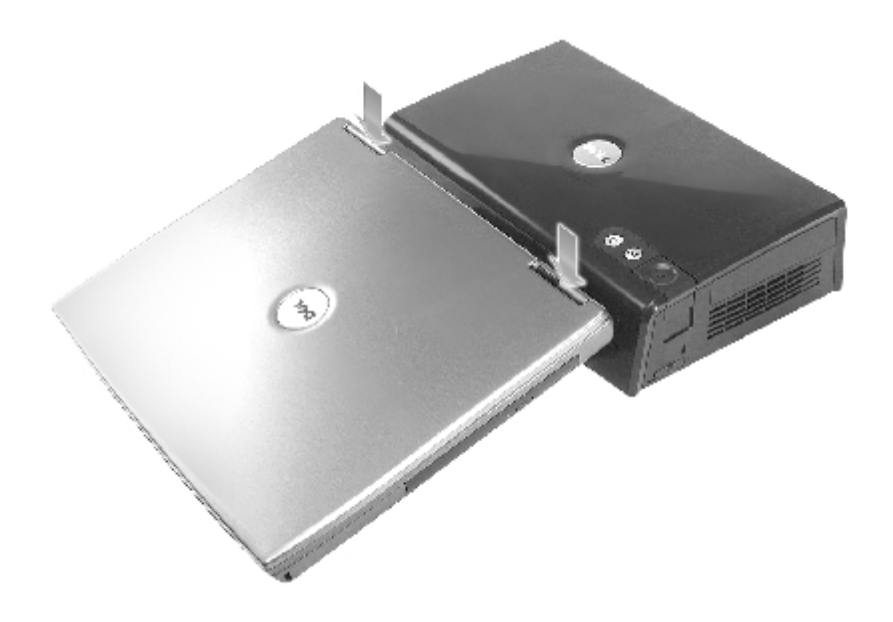

- **AVIS :** Pour éviter d'endommager l'écran de l'ordinateur, appuyez uniquement sur les charnières.
- 7. Appuyez fermement sur les charnières jusqu'à ce que le connecteur d'amarrage soit en place.
- 8. Vérifiez que l'ordinateur est correctement amarré :
- **REMARQUE :** Pour économiser la batterie, il est recommandé de ne pas faire fonctionner l'ordinateur sur batterie Ø lorsqu'il est amarré.

Si la station d'accueil est branchée à une prise électrique et que l'ordinateur est allumé, le voyant du bouton d'alimentation situé en haut de la station d'accueil passe de l'orange au vert. Consultez le tableau suivant pour plus d'informations sur le comportement des voyants de contrôle de l'amarrage dans diverses situations liées à l'ordinateur et à la station d'accueil. Si le comportement des voyants de votre station d'accueil ne correspond pas aux indications du tableau, l'amarrage n'a peut-être pas été correctement effectué. Suivez la procédure de déconnexion de l'ordinateur (consultez la section « [Déconnexion de votre ordinateur de la station d'accueil](#page-9-0) ») et amarrez-le de nouveau.

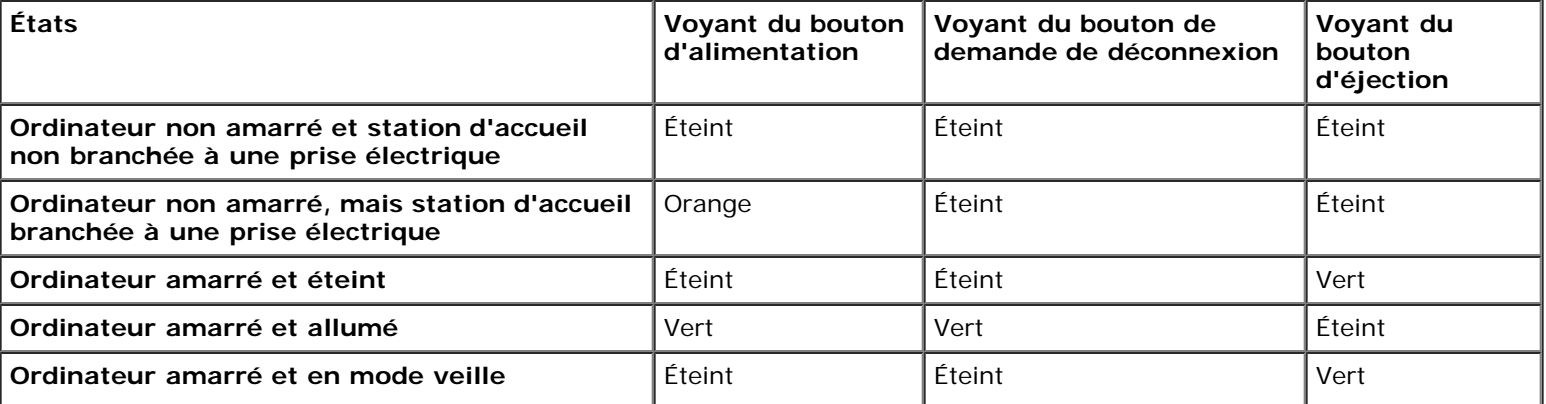

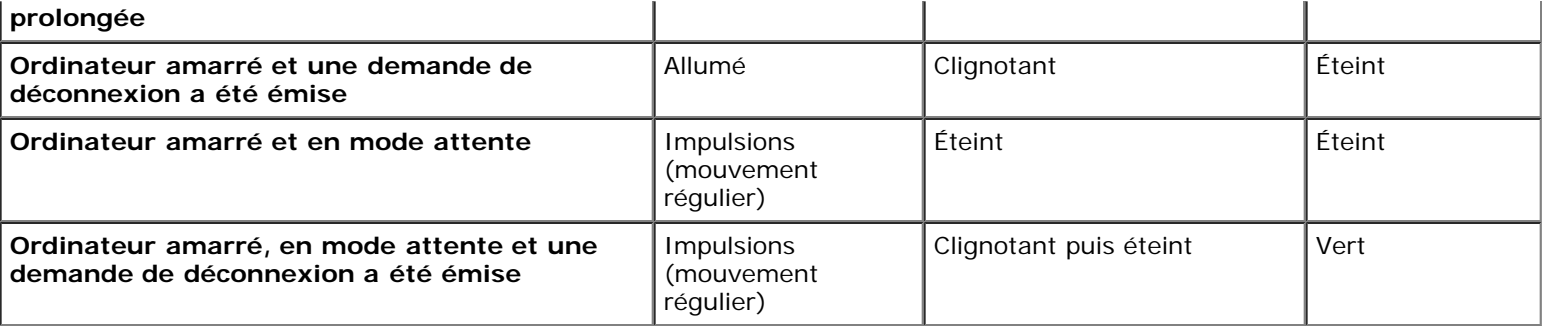

**REMARQUE :** Lorsqu'il est amarré, l'ordinateur ne s'allumera que si la station d'accueil est branchée à une prise Ø électrique.

- 9. Si l'ordinateur n'est pas encore allumé, vous pouvez l'allumer en appuyant sur le bouton d'alimentation de l'ordinateur ou de la station d'accueil.
- 10. Si l'ordinateur ne s'allume pas ou ne sort pas du mode veille correctement, vérifiez si la station d'accueil est branchée à une prise électrique. Si elle est branchée, déconnectez (consultez la section « [Déconnexion de votre ordinateur de la](#page-9-0) [station d'accueil"](#page-9-0)), puis réinstallez l'ordinateur.

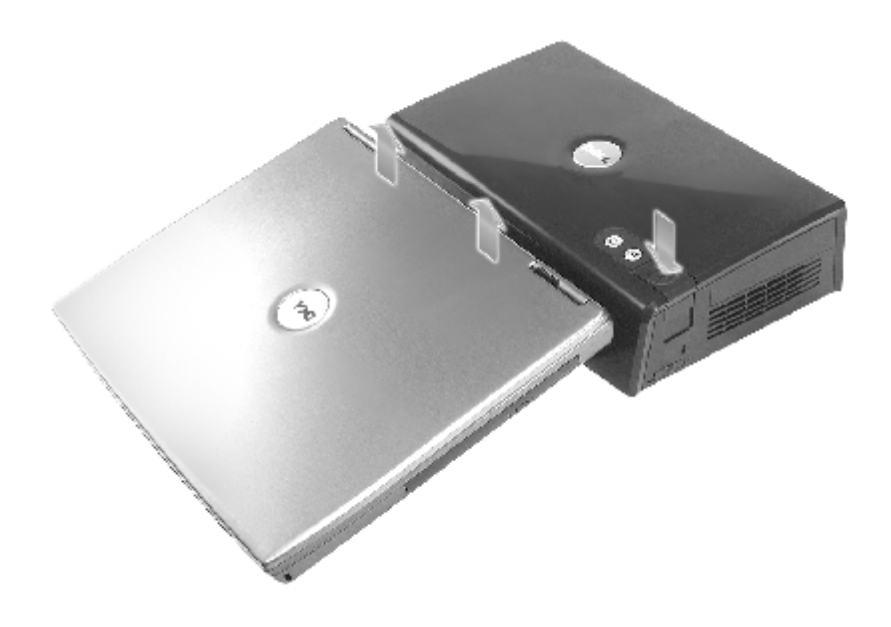

**AVIS :** Lorsque l'ordinateur est amarré, ne soulevez ni l'ordinateur, ni la station d'accueil. Vous pourriez endommager les connecteurs qui se trouvent sur l'ordinateur et sur la station d'accueil.

## <span id="page-8-0"></span>**Connexion de périphériques externes à la station d'accueil**

- **REMARQUE :** Si le connecteur du câble du périphérique externe possède des écrous, veillez à bien les serrer pour Ø assurer une connexion correcte.
	- 1. Connectez le câble du périphérique au connecteur approprié de la station d'accueil.
	- 2. Branchez les périphériques externes à des prises électriques.

Scroll

Si vous connectez un moniteur externe à la station d'accueil, il se peut que vous deviez appuyer une ou plusieurs fois

sur **Lock CHTRCO** pour basculer l'image affichée vers l'emplacement souhaité. Si le capot de l'ordinateur est fermé, vous

### <span id="page-9-0"></span>**Déconnexion de votre ordinateur de la station d'accueil**

**AVIS :** Si l'ordinateur n'est pas alimenté par une batterie, il s'éteindra lorsque vous le déconnecterez, et toutes les données non enregistrées seront perdues.

Vous pouvez déconnecter votre ordinateur de la station d'accueil D/Dock lorsqu'il est en mode de gestion de l'alimentation ou éteint. Il est déconseillé de le déconnecter lorsqu'il fonctionne en mode normal.

**AVIS :** Ne déconnectez jamais l'ordinateur sans l'avoir d'abord préparé à la déconnexion. Si vous déconnectez l'ordinateur sans le préparer, vous perdrez des données. Si vous déconnectez accidentellement l'ordinateur sans l'avoir préparé en vue de la déconnexion et qu'il cesse de répondre, appuyez sur le bouton d'alimentation jusqu'à ce qu'il s'éteigne, puis redémarrez-le. Toutes les données non enregistrées seront perdues.

1. Enregistrez et fermez tous les programmes et fichiers ouverts.

Scroll

F<sub>8</sub>

- 2. Pour commencer le processus de déconnexion, déterminez l'état d'amarrage de l'ordinateur :
	- Si l'ordinateur est allumé et si le voyant du bouton de demande de déconnexion est vert fixe et le voyant du bouton d'éjection éteint, l'ordinateur doit être préparé avant la déconnexion. Effectuez les étapes 2 à 4.
	- Lorsque l'ordinateur est éteint ou en mode de gestion de l'alimentation, que le voyant du bouton de demande de déconnexion est éteint et que le voyant du bouton d'éjection vert, l'ordinateur est prêt pour la déconnexion. N'effectuez que les étapes 3 et 4.
- 3. Appuyez sur le bouton de demande de déconnexion. Le voyant du bouton passe de vert fixe à vert clignotant pour indiquer que l'ordinateur se prépare à la déconnexion (en s'éteignant ou en passant en mode de gestion de l'alimentation, selon les paramètres des options d'alimentation définis sur votre ordinateur).

Lorsque l'ordinateur est prêt à être déconnecté, le voyant du bouton de demande de déconnexion s'éteint et le voyant du bouton d'éjection devient vert.

- 4. Assurez-vous que le loquet de verrouillage est en position de déverrouillage (orienté vers l'arrière de la station d'accueil).
- 5. Appuyez sur le bouton d'éjection pour libérer l'ordinateur du connecteur d'amarrage et soulevez l'ordinateur pour le retirer du périphérique d'amarrage.

### <span id="page-9-1"></span>**Retrait et installation d'une carte d'extension PCI**

Pour installer une carte d'extension PCI (Peripheral Component Interconnect) dans la station d'accueil, effectuez la procédure suivante.

**REMARQUE :** La station prend en charge une carte d'extension PCI de 3,3 ou de 5 volts, demi-taille ou plus petite.

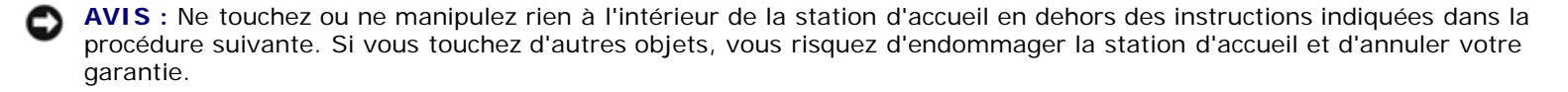

- 1. Enregistrez et fermez tout fichier ouvert, quittez tous les programmes ouverts, puis éteignez l'ordinateur.
- 2. Déconnectez l'ordinateur et laissez le loquet de verrouillage en position de déverrouillage.
- 3. Débranchez tous les câbles, y compris le câble d'alimentation en CA, de la station d'accueil.
- <span id="page-9-2"></span>4. Si l'ordinateur est relié au support de moniteur optionnel, retirez la station d'accueil du support de moniteur. Pour plus d'informations, consultez la documentation livrée avec le support de moniteur.

<span id="page-10-0"></span>5. Retirez le capot du compartiment de la carte d'extension PCI situé à l'arrière de la station d'accueil :

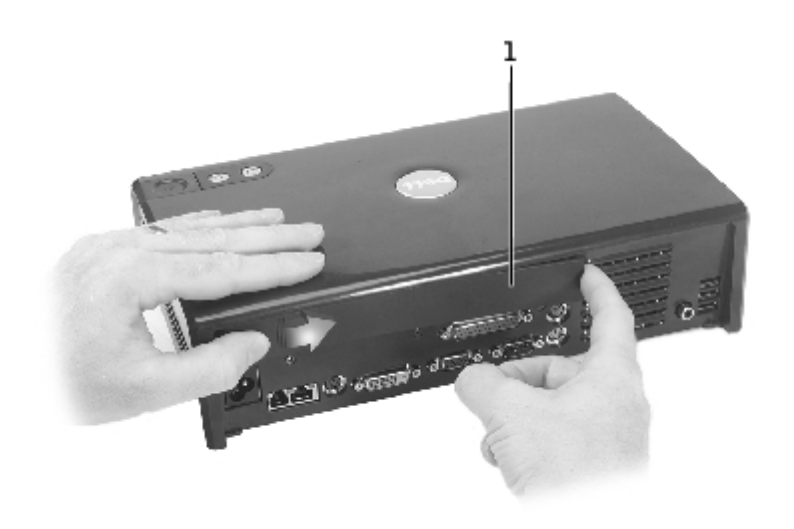

1 capot du compartiment pour carte d'extension PCI

Appuyez sur les bandes verticales situées à gauche sur le capot de la carte d'extension PCI, et faites glisser le capot vers la droite. Le capot doit se soulever à droite pour faciliter son retrait.

6. Retirez le capot du compartiment de la carte PCI situé sur le côté droit de la station d'accueil :

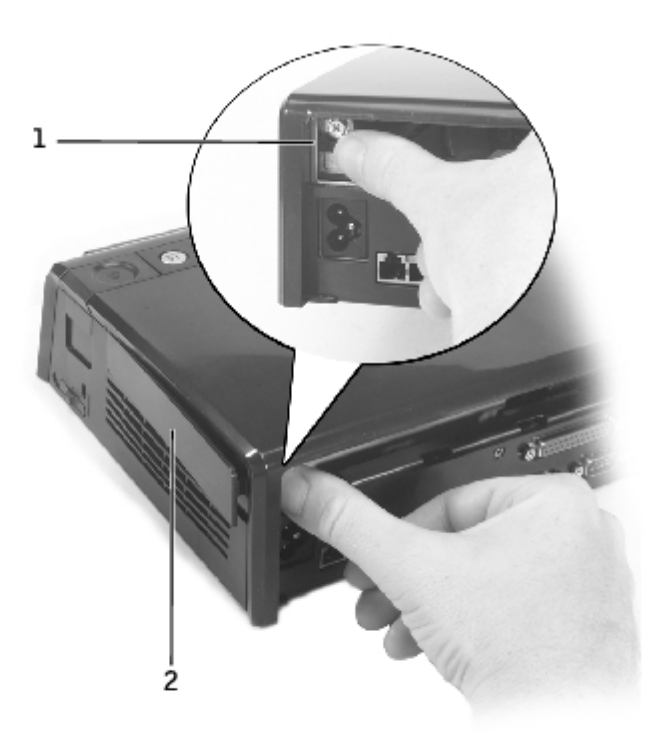

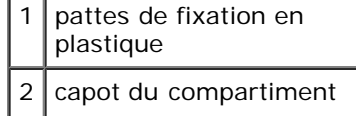

Appuyez sur la patte de fixation en plastique du capot, vers l'intérieur, puis vers la gauche, tout en extrayant la même extrémité du capot depuis l'extérieur.

<span id="page-11-0"></span>7. Retirez la vis qui fixe la plaque de recouvrement métallique ou le support de carte PCI existant, et mettez la vis de côté.

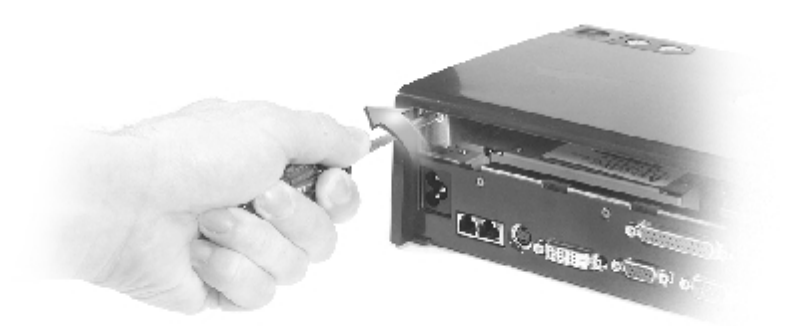

- 8. Retirez, le cas échéant, la plaque de recouvrement.
- 9. Si une carte PCI est installée, retirez-la en la prenant par ses angles arrière et en la dégageant du connecteur de la carte d'interface PCI.
- 10. Pour installer une carte PCI :
- **REMARQUE :** Il est recommandé d'installer des cartes d'extension PCI achetées chez Dell. Dell ne garantit pas la fonctionnalité des cartes PCI des autres fabricants.

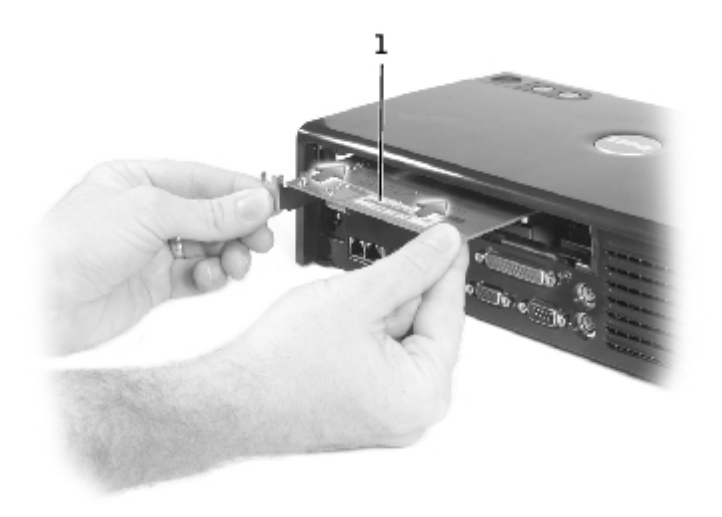

#### carte d'extension PCI

- a. Pour éviter d'endommager les broches, veillez à ce que l'indication qui figure sur le connecteur situé sur le bord de la carte soit alignée avec le connecteur d'interface PCI, puis insérez le connecteur de la carte dans le connecteur d'interface PCI.
- b. Insérez lentement la carte en jouant sur les côtés jusqu'à ce que la carte soit entièrement calée.
- 11. Installez la vis retirée à l'[étape 7](#page-11-0) pour fixer le support de la carte PCI.
- 12. Pour replacer le capot de la carte d'extension PCI à l'arrière de la station d'accueil, insérez les pattes de fixation dans leur logement à l'avant du capot, puis réenclenchez la partie arrière du capot.
- 13. Si vous avez retiré le capot du compartiment de la carte d'extension PCI situé à l'arrière de la station d'accueil à l'[étape 5,](#page-10-0) replacez-le maintenant.
- 14. Rebranchez les câbles, y compris le câble d'alimentation en CA, que vous avez débranchés à l'[étape 4.](#page-9-2)
- 15. Amarrez votre ordinateur.
- 16. Allumez l'ordinateur.
- 17. Installez les pilotes de la carte PCI. Si vous utilisez une carte PCI que vous n'avez pas achetée chez Dell, utilisez les pilotes et instructions fournis par le fabricant de la carte.

## <span id="page-12-0"></span>**Utilisation de la baie modulaire**

Vous pouvez installer n'importe quel module de votre ordinateur, comme un lecteur de disquette ou de CD-ROM, dans la baie modulaire de la station d'accueil D/Dock. Vous pouvez également charger une deuxième batterie de série D de votre ordinateur.

**AVIS :** Pour éviter d'endommager la station d'accueil ou le module, n'installez dans la baie modulaire de la station d'accueil aucun périphérique que vous n'utilisez pas normalement dans votre ordinateur.

### **Installation d'un périphérique dans la baie modulaire**

1. Enregistrez et fermez tout fichier ouvert et quittez tout programme en cours d'utilisation.

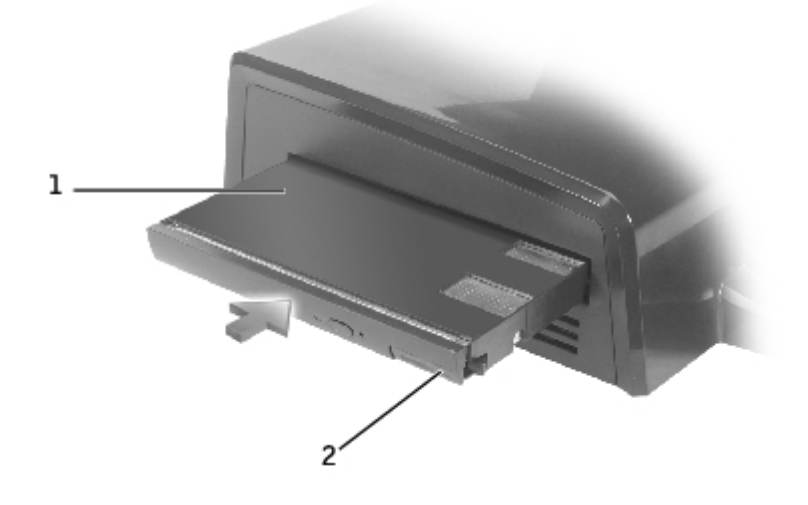

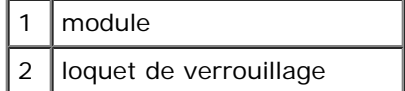

- 2. Poussez fermement le module dans la baie et enfoncez le loquet de verrouillage pour caler le module.
- 3. Vérifiez que le périphérique est correctement positionné. S'il ne l'est pas, retirez le module et repositionnez-le.

### **Retrait d'un périphérique de la baie modulaire**

**REMARQUE :** Le loquet de verrouillage situé sur le côté droit de la station d'accueil doit être en position de

déverrouillage pour que vous puissiez retirer un périphérique de la baie modulaire.

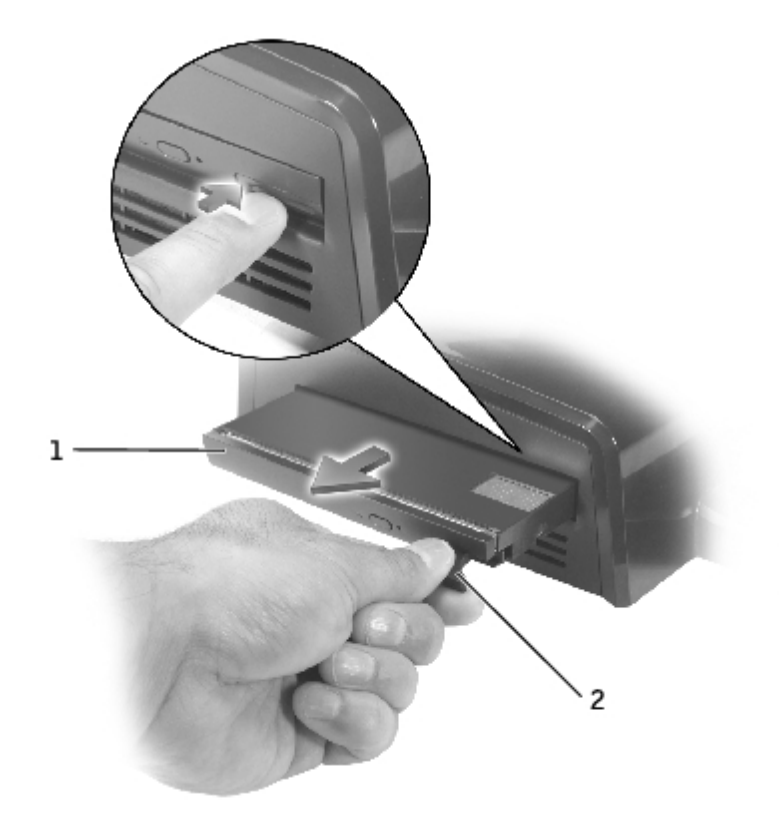

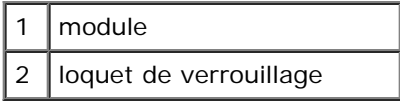

- 1. Assurez-vous que le loquet de verrouillage du côté droit de la station d'accueil est en position de déverrouillage.
- 2. Poussez le loquet de verrouillage du module et dégagez le module de la baie.

### <span id="page-13-0"></span>**Chargement d'une deuxième batterie dans la baie modulaire**

Vous pouvez charger la deuxième batterie de votre ordinateur dans la baie modulaire D/Dock. Un voyant de batterie situé sous la baie modulaire affiche l'état de la batterie en cours de chargement.

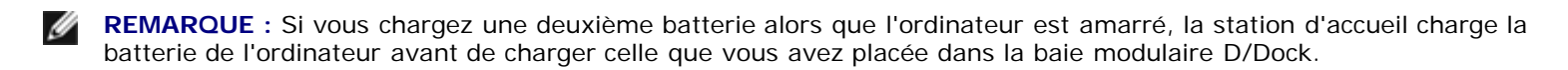

- 1. Branchez la station d'accueil à une prise électrique.
- 2. Insérez fermement une deuxième batterie de la série D dans la baie modulaire D/Dock et poussez le loquet de verrouillage de la batterie pour la caler.

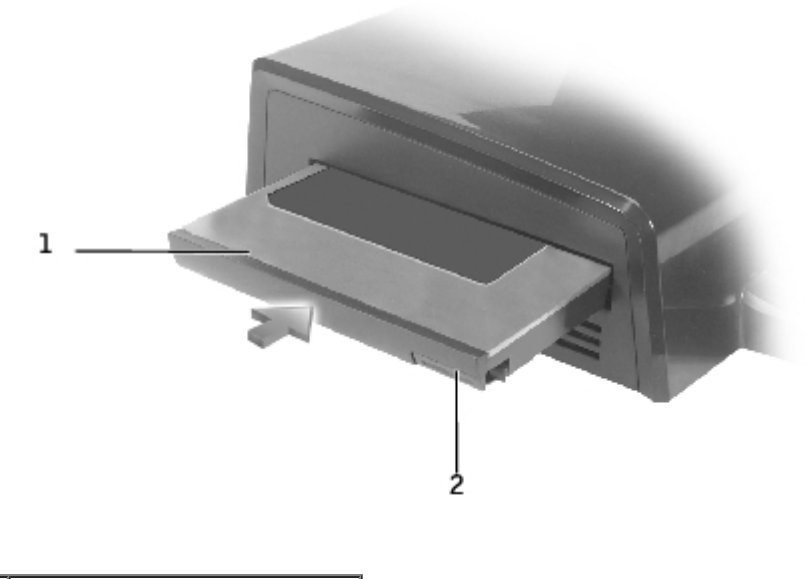

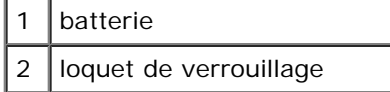

Si aucun ordinateur n'est amarré, ou si les batteries de l'ordinateur amarré sont complètement chargées et que l'ordinateur est éteint, la station d'accueil commence immédiatement le chargement de la batterie située dans la baie modulaire. Le voyant de batterie situé sous la baie modulaire est vert fixe pendant tout le temps de chargement et peut commencer à clignoter vers la fin du chargement. Le chargement de la batterie à 80 % de sa capacité doit prendre environ 1 heure.

Si un ordinateur est amarré et allumé, la station d'accueil charge complètement la batterie de l'ordinateur avant de charger celle de la baie modulaire. Lorsque la batterie est complètement chargée, le voyant de batterie s'éteint.

3. Lorsque la batterie est complètement chargée, poussez le loquet de verrouillage et retirez la batterie de la baie.

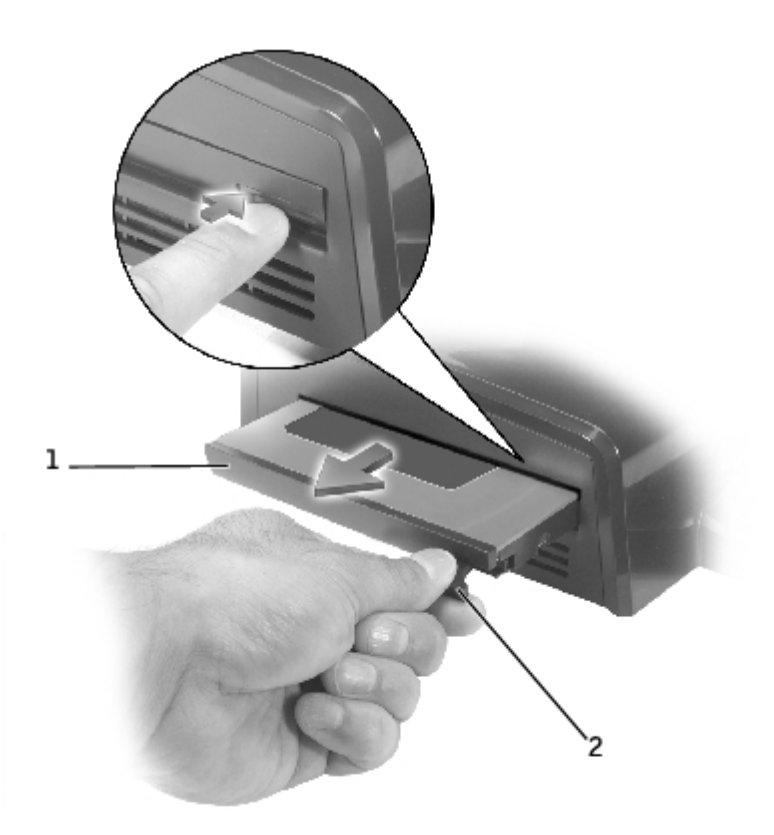

# <span id="page-15-0"></span>**Fixation de la station d'accueil D/Dock**

La station d'accueil possède les caractéristiques de sécurité suivantes :

Un loquet de verrouillage qui vous permet de fixer votre ordinateur, ainsi qu'une carte d'extension PCI et un module installé dans la station d'accueil. Faites glisser le loquet vers l'avant de la station d'accueil pour verrouiller, ou vers l'arrière pour déverrouiller.

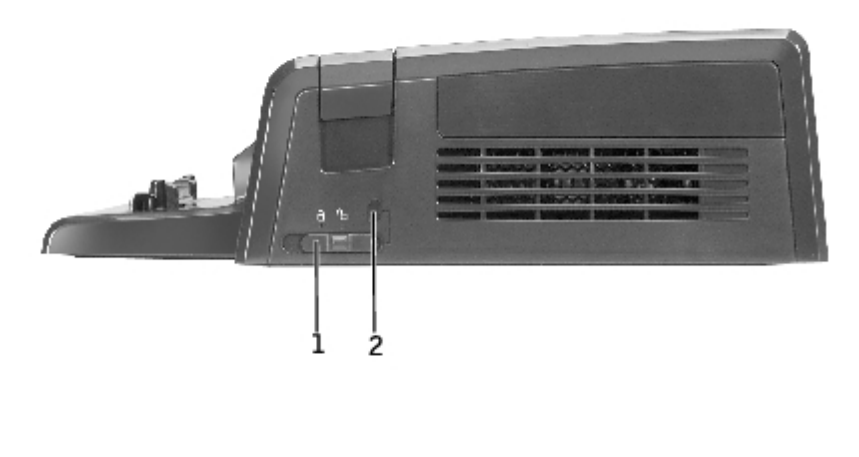

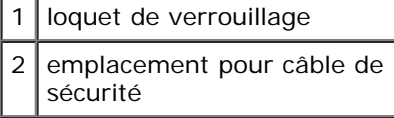

- Un câble de sécurité qui permet l'utilisation d'un câble de sécurité lorsque le loquet de verrouillage est en position de verrouillage.
- Attachez un dispositif antivol disponible dans le commerce à l'emplacement pour câble de sécurité de la station d'accueil.

Des dispositifs antivol sont généralement composés d'un câble galvanisé avec un dispositif de fermeture et une clé associée. Pour obtenir des instructions sur l'installation du dispositif antivol, consultez la documentation fournie avec ce dispositif.

## <span id="page-15-1"></span>**Diagnostics Dell**

Les Diagnostics Dell livrés avec votre ordinateur comprennent des tests destinés à vous aider à dépanner les contrôleurs de votre station d'accueil.

Les sous-tests du groupe de tests Serial/Infrared Ports (Ports série/infrarouges) vérifient l'interface de la station d'accueil avec les périphériques externes (comme une souris série ou une imprimante). Les sous-tests de ce groupe ne sont pas destinés à être utilisés comme tests de diagnostic pour le périphérique externe lui-même.

Les sous-tests du groupe USB vérifient l'interface de la station d'accueil avec les périphériques USB série externes (une souris, par exemple). Les sous-tests de ce groupe ne sont pas destinés à être utilisés comme tests de diagnostic pour le périphérique externe lui-même.

Pour obtenir des instructions complètes sur l'utilisation des Diagnostics Dell, consultez la documentation livrée avec l'ordinateur.

# <span id="page-16-0"></span>**Caractéristiques**

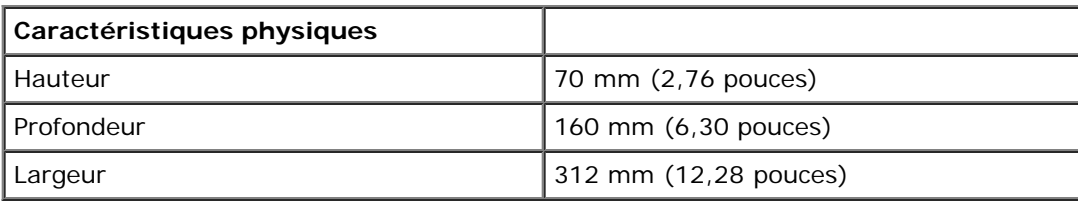

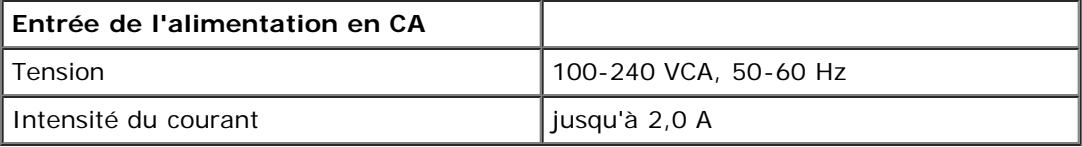

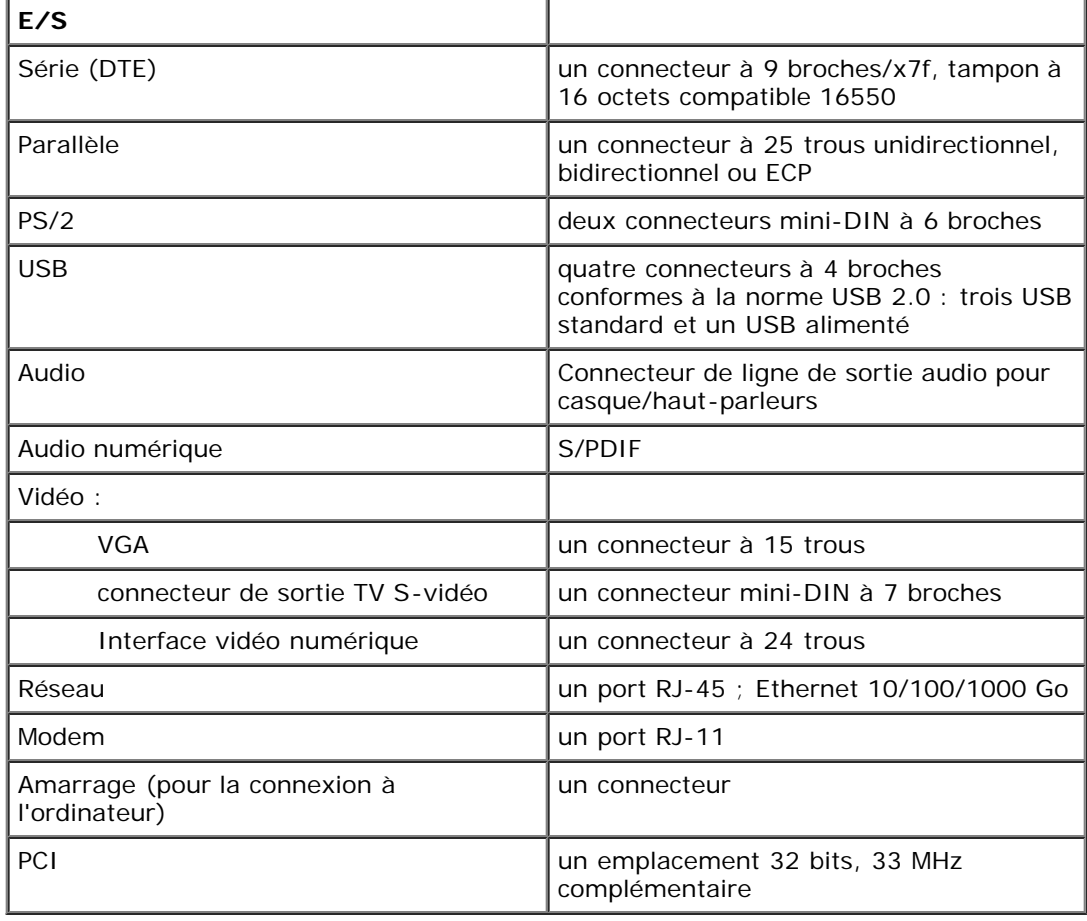

[Retour à la page du sommaire](#page-0-0)

## <span id="page-17-0"></span>**Réglementations**

### **Guide d'utilisation de la station d'accueil Dell™ D/Dock**

- [Réglementation IC \(Canada seulement\)](#page-17-1)
- [Réglementation CE \(Communauté Européenne\)](#page-18-0)
- [Réglementation CE](#page-19-0)

Les ordinateurs Dell™ sont conçus, testés et classés pour l'environnement électromagnétique dans lequel il est prévu de les utiliser. Ces classifications font généralement référence aux définitions harmonisées suivantes :

- Classe A : environnements professionnels ou industriels.
- Classe B : environnements résidentiels.

Les équipements informatiques, y compris les périphériques, cartes d'extension, imprimantes, périphériques d'entrée/sortie (E/S), moniteurs, etc., qui sont intégrés ou connectés à l'ordinateur doivent appartenir à la même classification d'environnement électromagnétique que l'ordinateur.

**Avis relatif aux câbles de transmission blindés : Utilisez uniquement des câbles blindés pour la connexion de périphériques à tout périphérique Dell, et ce afin de réduire le risque d'interférences avec des services de communications radio. L'utilisation de câbles blindés permet de rester dans la classification CEM pour l'environnement prévu. Dell propose un câble pour les imprimantes utilisant le port parallèle. Si vous le souhaitez, vous pouvez commander un câble sur le site Web de Dell, à l'adresse suivante : accessories.us.dell.com/sna/category.asp?category\_id=4117.**

La plupart des ordinateurs Dell sont répertoriés pour les environnements de classe B. Cependant, l'inclusion de certaines options peut provoquer le passage de certaines configurations en classe A. Pour déterminer la classe s'appliquant à votre ordinateur ou périphérique, consultez les sections suivantes, propres à chaque organisme de réglementation. Chaque section propose, de façon spécifique pour tel(le) pays ou zone géographique, des informations CEM/IEM ou relatives à la sécurité des produits.

# <span id="page-17-1"></span>**Réglementation IC (Canada seulement)**

La plupart des ordinateurs Dell (et autres appareils numériques Dell) sont classés par la norme Industry Canada (IC) Interference-Causing Equipment Standard (norme sur les équipements produisant des interférences) n°3 (ICES-003) comme appareils numériques de classe B. Pour déterminer la classification (classe A ou B) applicable à votre ordinateur (ou aux autres appareils numériques Dell), examinez toutes les étiquettes d'homologation situées en dessous, sur le côté ou sur le panneau arrière de votre ordinateur (ou autre appareil numérique). Une mention de type « IC Class A ICES-003 » ou « IC Class B ICES-003 » doit figurer sur l'une de ces étiquettes. Notez que la réglementation Industry Canada précise que tout changement ou modification non expressément approuvé par Dell peut annuler vos droits d'utilisation de cet équipement.

This Class B (or Class A, if so indicated on the registration label) digital apparatus meets the requirements of the Canadian Interference-Causing Equipment Regulations.

Cet appareil numérique de la Classe B (ou Classe A, si ainsi indiqué sur l'étiquette d'enregistration) respecte toutes les exigences du Reglement sur le Materiel Brouilleur du Canada.

### **Informations relatives à la réglementation sur les modems**

L'étiquette IC certifie que l'équipement est agréé. Cet agrément signifie que l'équipement répond aux normes de protection,

de fonctionnement et de sécurité du réseau des télécommunications, telles qu'elles figurent dans le ou les documents *Terminal Equipment Technical Requirements (spécifications techniques des équipements terminaux)* appropriés. L'étiquette IC ne constitue pas en soi une garantie que l'équipement satisfera l'utilisateur.

Avant d'installer cet équipement, l'utilisateur doit s'assurer qu'il n'est pas interdit de raccorder un tel équipement aux installations de l'opérateur téléphonique local. Cet équipement doit par ailleurs être installé en recourant à une méthode de connexion acceptable. L'utilisateur doit savoir que l'observation des conditions citées ci-dessus n'empêche pas obligatoirement une dégradation du service dans certaines situations.

Les réparations à effectuer sur un équipement agréé doivent être coordonnées par un intervenant désigné par le fournisseur. Toute réparation ou modification de cet équipement effectuée par l'utilisateur, ou tout mauvais fonctionnement de l'équipement, peut amener l'opérateur téléphonique à demander le débranchement de cet équipement.

Pour sa propre protection, l'utilisateur doit s'assurer que les câbles de masse du circuit électrique, des lignes téléphoniques et, le cas échéant, des tuyauteries métalliques du local sont reliés. Cette précaution est particulièrement importante en zone rurale.

**AVIS :** L'utilisateur ne doit pas tenter de procéder lui-même à ces raccordements. Contactez les autorités d'inspection des installations électriques ou l'électricien compétents, selon le cas.

**REMARQUE :** Le nombre équivalent de sonneries (REN) de chaque terminal fournit une indication du nombre maximal de terminaux pouvant être connectés à une ligne téléphonique. En bout de ligne, le nombre d'équipements qui peuvent être connectés n'est pas directement limité, mais la somme des REN de ces équipements ne doit pas dépasser cinq.

Le REN du modem interne, indiqué sur l'étiquette d'agrément IC située sous l'ordinateur, est de 0,6 B.

Les informations suivantes sont fournies en conformité avec la réglementation IC :

Dell Computer Corporation One Dell Way Round Rock, Texas 78682 USA 512-338-4400

## <span id="page-18-0"></span>**Réglementation CE (Communauté Européenne)**

Le symbole  $\bm{\mathsf{\leq}}$  indique la conformité de cet ordinateur Dell aux directives CEM (compatibilité électromagnétique) de la Communauté Européenne. Un tel symbole indique que ce système Dell est conforme aux normes techniques suivantes :

- EN 55022 « Appareils de traitement de l'information Caractéristiques des perturbations radioélectriques Limites et méthodes de mesure ».
- EN 55024 « Appareils de traitement de l'information Caractéristiques d'immunité Limites et méthodes de mesure ».
- EN 61000-3-2 « Compatibilité électromagnétique (CEM) Partie 3-3 : Limites Section 2 : Limites pour les émissions de courant harmonique (courant appelé par les appareils inférieur ou égal à 16 A par phase) ».
- EN 61000-3-3 « Compatibilité électromagnétique (CEM) Partie 3-3 : Limites Section 3 : Limitation des variations de tension, des fluctuations de tension et du papillotement dans les réseaux publics d'alimentation basse tension pour les matériels ayant un courant assigné inférieur ou égal à 16 A par phase et non soumis à un raccordement conditionnel ».
- EN 60950 « Sécurité des matériels de traitement de l'information ».

**REMARQUE :** Les exigences de la norme EN 55022 en matière d'émissions mènent à deux classifications :

- La classe A concerne les zones commerciales normales.
- La classe B concerne les environnements résidentiels.

Cet appareil Dell est classé pour une utilisation dans un environnement résidentiel (classe B).

Une « Déclaration de conformité », conformément aux directives et normes précédemment citées, a été établie et est conservée chez Dell Computer Corporation Products Europe BV, à Limerick, en Irlande.

# <span id="page-19-0"></span>**Réglementation CE**

Cet équipement répond aux spécifications de la directive européenne 1999/5/EC.

Det équipement est conforme aux principales caractéristiques définies dans la Directive européenne RTTE 1999/5/CE.

Die Geräte erfüllen die grundlegenden Anforderungen der RTTE-Richtlinie (1999/5/EG).

Questa apparecchiatura è conforme ai requisiti essenziali della Direttiva Europea R&TTE 1999/5/CE.

Este equipo cumple los requisitos principales de la Directiva 1999/5/CE de la UE, "Equipos de Terminales de Radio y Telecomunicaciones".

Este equipamento cumpre os requisitos essenciais da Directiva 1999/5/CE do Parlamento Europeu e do Conselho (Directiva RTT).

Ο εξοπλιαμός αυτός πληροί τις βασικές απαιτήσεις της καινοτικής αδηγίας EU. R&TTE 1999/5/EK.

Deze apparatuur voldoet aan de noodzakelijke vereisten van EU-richtlijn. betreffende radioapparatuur en telecommunicatie-cindapparatuur 1999/5/EG.

Dette udstyr opfylder de Væsentlige krav i EU's direktiv 1999/5/EC om Radio- og teleterminatudstyr.

Dette utstyret er i overensstemmelse med hovedkravene i R&TTE-direktivet (1999/5/EC) fra EU.

Utrustningen uppfyller kraven för EU-direktivet 1999/5/EC om ansluten. teleutrustning och ömsesidigt erkännande av utrustningens överensstämmelse  $(R\&TTE).$ 

Tämä laite vastaa EU:n radio- ja telepäätelaitedirektiivin (EU R&TTE Directive 1999/5/EC) vaatimuksia.

[Retour à la page du sommaire](#page-0-0)

### **Glossaire**

### **Guide d'utilisation de la station d'accueil Dell™ D/Dock**

### A B C D E F G H I K L M N O P R S T U V W X Z

Les termes mentionnés dans ce glossaire ne sont fournis qu'à titre informatif et ne décrivent pas obligatoirement les fonctions incluses avec votre périphérique d'amarrage particulier.

### **A**

**ACPI -** Advanced Configuration and Power Interface - Spécification de gestion de l'alimentation qui permet aux systèmes d'exploitation Microsoft® Windows® pour placer l'ordinateur en mode veille ou mise en veille prolongée afin de conserver l'énergie électrique attribuée à chaque périphérique connecté à l'ordinateur.

**adressage de mémoire -** Processus permettant à l'ordinateur d'attribuer des adresses mémoire à des emplacements physiques au démarrage. Les périphériques et les logiciels peuvent ensuite identifier les informations auxquelles le microprocesseur peut accéder.

adresse E/S - Adresse RAM associée à un périphérique spécifique (un connecteur série, un connecteur parallèle ou une baie d'extension) et qui permet au microprocesseur de communiquer avec ce périphérique.

**adresse mémoire-** Emplacement spécifique où les données sont stockées temporairement dans la mémoire RAM.

**affichage à cristaux liquides -** (LCD, Liquid Crystal Display) - Technologie utilisée pour les écrans plats et ceux des ordinateurs portables.

**AGP -** Accelerated Graphics Port - Port graphique dédié allouant de la mémoire système à utiliser pour les tâches liées à la vidéo. Le port AGP permet d'obtenir une image vidéo de grande qualité avec des couleurs fidèles grâce à une interface très rapide entre le circuit vidéo et la mémoire de l'ordinateur.

**APR -** Advanced Port Replicator - Périphérique d'amarrage qui permet d'utiliser aisément un moniteur, un clavier, une souris ou d'autres périphériques avec votre ordinateur portable.

**arrêt -** Processus consistant à fermer les fenêtres et programmes, à quitter le système d'exploitation et à éteindre l'ordinateur. Vous pouvez perdre des données si vous éteignez l'ordinateur avant d'effectuer la procédure d'arrêt.

**ASF -** Alert Standards Format - Norme permettant de définir un mécanisme pour signaler les alertes matérielles et logicielles à une console de gestion. La norme ASF est conçue pour être indépendante des plates-formes et des systèmes d'exploitation.

### **B**

**baie modulaire -** Baie qui prend en charge des périphériques tels qu'un lecteur optique, une seconde batterie ou un module Dell TravelLite™.

### **barre d'état système -** Voir *zone de notification*.

**batterie -** Source d'alimentation interne utilisée sur les ordinateurs portables lorsqu'ils ne sont pas reliés à un adaptateur CA/CC ou à une prise électrique.

**BIOS -** Basic Input/Output System - Programme(ou utilitaire) qui joue le rôle d'interface entre le matériel informatique et le système d'exploitation. Ne modifiez pas les paramètres de ce programme à moins de connaître avec exactitude les effets de chacun des paramètres sur l'ordinateur. Appelé également *programme de configuration du système*.

**bit -** La plus petite unité de données interprétée par l'ordinateur.

**Bluetooth™ -** Norme technologique sans fil pour les périphériques de mise en réseau de courte portée (9 m) permettant aux périphériques activés de se reconnaître automatiquement.

**bps -** bits per second (bits par seconde) - Unité standard de mesure de la vitesse de transmission de données.

**BTU -** British Thermal Unit (unité thermique britannique) - Mesure de sortie de chaleur.

**bus -** Passerelle de communication entre les composants de votre ordinateur.

**bus local -** Bus de données fournissant une transmission rapide des données entre les périphériques et le microprocesseur.

### **C**

**C -** Celsius - Système de mesure des températures où 0° est le point de congélation et 100° le point d'ébullition de l'eau.

**CA -** Courant alternatif - Forme d'électricité qui alimente votre ordinateur lorsque vous branchez le câble d'alimentation de l'adaptateur CA/CC sur une prise électrique.

**capteur infrarouge -** Port permettant de transférer des données entre l'ordinateur et des périphériques compatibles infrarouge sans utiliser de connexion câblée.

**carnet -** Document international des douanes qui facilite les importations temporaires dans des pays étrangers. Appelé également *passeport de marchandises*.

**carte d'extension -** Carte installée dans un emplacement d'extension sur la carte système de certains ordinateurs et qui permet d'augmenter les capacités de l'ordinateur. Il peut s'agir d'une carte vidéo, modem ou son.

**carte intelligente -** Carte incorporée à un microprocesseur et à une puce de mémoire. Les cartes intelligentes permettent d'identifier un utilisateur sur des ordinateurs équipés de telles cartes.

**carte PC étendue -** Carte PC qui, lorsqu'elle est installée, dépasse l'emplacement pour carte PC.

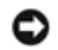

**AVIS :** Retirez toujours une carte PC étendue avant d'emballer l'ordinateur ou avant un voyage. Si quelque chose vient heurter la partie exposée de la carte PC, votre carte système peut être endommagée.

**carte PC -** Carte d'E/S amovible conforme à la norme PCMCIA. Les modems et les cartes réseau sont des exemples de cartes PC.

**carte réseau -** Puce qui offre des fonctions réseau. Un ordinateur peut disposer d'une carte réseau sur sa carte système ou il peut contenir une carte PC avec un adaptateur intégré. Les cartes réseau sont également appelées *NIC* (Network Interface Controller, contrôleur d'interface réseau).

**carte système -** Carte à circuits imprimés principale installée dans l'ordinateur. Appelée aussi *carte mère*.

**CD -** Compact Disc - Média de stockage optique, souvent utilisé pour les logiciels et les programmes audio.

**CD amorçable -** CD permettant de démarrer votre ordinateur. Au cas où votre disque dur serait endommagé ou votre ordinateur serait infecté par un virus, assurez-vous d'avoir toujours à disposition un CD ou une disquette amorçable. Le CD *Pilotes et utilitaires* et le CD Resource sont des CD amorçables.

**CD Player -** Logiciel utilisé pour lire les CD musicaux. CD Player affiche une fenêtre comprenant des boutons qui permettent de lire un CD.

**CD-R -** CD Recordable - Version enregistrable d'un CD. Un seul enregistrement de données peut être effectué sur un CD-R. Une fois les données enregistrées, elles ne peuvent être ni effacées, ni écrasées.

**CD-RW -** CD ReWritable - Version réinscriptible d'un CD. Vous pouvez enregistrer des données sur un CD-RW, puis les effacer et les réécrire.

**circuit intégré -** Semi-conducteur ou puce sur lesquels sont fabriqués des milliers ou des millions de composants électroniques destinés aux équipements informatiques, audio et vidéo.

**COA -** Certificate of Authenticity (certificat d'authenticité) - Code alphanumérique Windows situé sur une étiquette sur votre ordinateur. Le certificat d'authenticité peut être nécessaire pour procéder à une configuration ou à une réinstallation du système d'exploitation. Également appelé *Clé du produit* ou *Identification produit*.

**code de service express -** Code numérique situé sur une étiquette sur votre ordinateur Dell™. Utilisez le code de service express lorsque vous contactez Dell pour obtenir une assistance technique. Le code de service express n'est pas nécessairement disponible dans tous les pays.

**connecteur de sortie TV S-vidéo-** Connecteur utilisé pour relier un téléviseur ou un périphérique audio numérique à l'ordinateur.

**connecteur DIN -** Connecteur rond à 6 broches conforme aux normes DIN (Deutsche Industrie-Norm), généralement utilisé pour connecter des connecteurs de câbles de souris ou de clavier PS/2.

**connecteur parallèle -** Port d'E/S souvent utilisé pour connecter une imprimante parallèle à l'ordinateur. Appelé également *port LPT*.

**connecteur série -** Port d'E/S souvent utilisé pour connecter des périphériques tels qu'un ordinateur de poche numérique ou un appareil-photo numérique à l'ordinateur.

**contrôleur -** Puce qui contrôle le transfert de données entre le microprocesseur et la mémoire ou entre le microprocesseur et les périphériques.

**contrôleur vidéo -** Circuit sur une carte vidéo ou sur la carte système (dans les ordinateurs avec contrôleur vidéo intégré) qui offre, en association avec l'écran, des fonctions vidéo.

**CRIMM -** Continuity Rambus In-line Memory Module - Module ne disposant pas de puces de mémoires, utilisé pour remplir les emplacements RIMM inutilisés.

**curseur -** Marqueur affiché à l'écran montrant l'emplacement de la prochaine action du clavier, du touchpad ou de la souris. Il s'agit généralement d'une ligne clignotante, d'un caractère de soulignement ou d'une petite flèche.

### **D**

**DDR SDRAM -** Double-Data-Rate SDRAM - Type de SDRAM doublant les cycles de données en rafale et améliorant les performances du système.

**disque dur -** Lecteur permettant de lire et d'écrire des données sur une unité de disque dur. Les termes unité de disque dur et disque dur sont souvent utilisés indifféremment.

**disquette amorçable -** Disquette permettant de démarrer votre ordinateur. Au cas où votre disque dur serait endommagé ou votre ordinateur serait infecté par un virus, assurez-vous d'avoir toujours à disposition un CD ou une disquette amorçable.

**dissipateur de chaleur -** Plaque en métal présente sur certains microprocesseurs et permettant de dissiper la chaleur.

**DMA -** Direct Memory Access (accès direct à la mémoire) - Canal qui permet à certains types de transferts de données entre la mémoire RAM et un périphérique d'éviter de passer par le microprocesseur.

**DMTF -** Distributed Management Task Force - Consortium de compagnies représentant des fournisseurs de matériel et de logiciel développant des normes de gestion pour les environnements réseau, Internet, de bureau et d'entreprise distribués.

**domaine -** Groupe d'ordinateurs, de programmes et de périphériques d'un réseau administrés en tant qu'unité avec des règles et des procédures communes afin d'être utilisés par un groupe d'utilisateurs donné. Les utilisateurs doivent se connecter au domaine pour avoir accès aux ressources.

**dossier -** Terme utilisé pour décrire l'espace d'un disque ou d'un lecteur où des fichiers sont organisés et regroupés. Les fichiers composant un dossier peuvent être affichés et classés de différentes façons, par exemple par ordre alphabétique, par date ou par taille.

**DRAM -** Dynamic Random Access Memory (mémoire dynamique à accès aléatoire) - Mémoire qui stocke des informations dans les circuits intégrés contenant des condensateurs.

**DSL -** Digital Subscriber Line - Technologie offrant une connexion Internet constante et à haute vitesse par l'intermédiaire d'une ligne téléphonique analogique.

**durée de fonctionnement d'une batterie -** Durée (exprimée en minutes ou en heures) pendant laquelle la batterie d'un ordinateur portable peut alimenter l'ordinateur.

**durée de vie d'une batterie -** Durée (exprimée en années) pendant laquelle la batterie d'un ordinateur portable peut être déchargée et rechargée.

**DVD -** Digital Versatile Disc (disque polyvalent numérique) - Disque généralement utilisé pour stocker des films. Les disques DVD disposent de deux faces, alors que les CD n'en ont qu'une. Les lecteurs de DVD lisent également la plupart des supports de CD.

**DVD Player -** Logiciel permettant de visionner des films DVD. DVD Player affiche une fenêtre comprenant des boutons qui permettent de visionner un film.

**DVD+RW -** DVD réinscriptible - Version réinscriptible d'un DVD. Vous pouvez enregistrer des données sur un DVD+RW, puis les effacer et les réécrire. (La technologie DVD+RW diffère de la technologie DVD-RW.)

**DVI -** Digital Video Interface - Norme de transmission numérique entre un ordinateur et un écran vidéo numérique. L'adaptateur DVI fonctionne grâce à la puce graphique intégrée de l'ordinateur.

### **E**

**éditeur de texte -** Programme utilisé pour créer et modifier les fichiers contenant uniquement du texte ; par exemple le Bloc-notes de Windows utilise un éditeur de texte. En général, les éditeurs de texte n'offrent pas les fonctions de renvoi à la ligne automatique ou de mise en forme (option permettant de souligner, de changer les polices, etc.).

**E/S -** Entrée/Sortie - Opération ou périphérique entrant et extrayant des données de votre ordinateur. Les claviers et les imprimantes sont des périphériques d'E/S.

**ECC -** Error Checking and Correction (code de vérification et de correction d'erreur) - Type de mémoire qui inclut des circuits spéciaux pour tester l'exactitude des données lorsqu'elles passent par la mémoire.

**ECP -** Extended Capabilities Port - Connecteur parallèle permettant de transmettre des données de manière bidirectionnelle. Similaire à EPP, le port ECP utilise l'accès direct à la mémoire pour transférer des données et améliore généralement les performances.

**EIDE -** Enhanced Integrated Device Electronics (électronique de périphérique intégré améliorée) - Version améliorée de l'interface IDE pour les disques durs et les lecteurs de CD.

**EMI -** Electromagnetic Interference (interférence électromagnétique) - Interférences électriques causées par radiation électromagnétique.

**emplacement d'extension -** Connecteur de la carte système (sur certains ordinateurs) dans lequel vous insérez une carte d'extension pour la connecter au bus système.

**ENERGY STAR® -** Exigences de l'agence EPA (Environmental Protection Agency) diminuant la consommation globale d'électricité.

**EPP -** Enhanced Parallel Port - Connecteur parallèle permettant de transmettre des données de manière bidirectionnelle.

**ESD -** ElectroStatic Discharge (décharge électrostatique) - Brève décharge d'électricité statique. Ce type de décharge peut endommager les circuits intégrés qui se trouvent dans les équipements informatiques et de communication.

### **F**

**F -** Fahrenheit - Système de mesure des températures où 32° correspond au point de congélation et 212° au point d'ébullition de l'eau.

**FCC -** Federal Communications Commission (commission fédérale des communications, aux États-Unis) - Bureau américain responsable de l'application de réglementations relatives aux communications qui évalue la quantité de radiations pouvant être émise par les ordinateurs et autres équipements électroniques.

**fichier d'aide -** Fichier qui contient des descriptions ou des instructions relatives à un produit. Certains fichiers d'aide sont associés à un programme particulier, par exemple *l'aide* de Microsoft Word. D'autres fichiers d'aide fonctionnent comme sources de référence autonomes. Les fichiers d'aide portent généralement l'extension **.hlp** ou **.chm**.

**fichier readme (lisez-moi) -** Fichier texte livré avec un logiciel ou du matériel. En règle générale, les fichiers readme (lisezmoi) fournissent des informations d'installation et décrivent les améliorations ou corrections apportées à un produit et n'ayant pas encore été intégrées à la documentation de ce dernier.

**formatage -** Processus qui prépare un lecteur ou un disque pour le stockage des fichiers. Lorsqu'un lecteur ou un disque est formaté, les informations contenues dans ce lecteur ou ce disque sont perdues.

**FSB -** Front Side Bus (bus frontal) - Canal de données et interface physique entre le microprocesseur et la mémoire RAM.

**FTP -** File Transfer Protocol (protocole de transfert de fichiers) - Protocole Internet standard utilisé pour échanger des fichiers entre des ordinateurs connectés à Internet.

### **G**

**G -** Gravité - Mesure de poids et de force.

**GHz -** Gigahertz - Unité de mesure de fréquence égale à un million Hz ou à mille MHz. Les vitesses des microprocesseurs, bus

et interfaces des ordinateurs sont en général mesurées en GHz.

**Go -** Giga-octet - Unité de stockage de données égale à 1024 Mo (1 073 741 824 octets). Ce terme est souvent arrondi à 1 000 000 000 octets lorsqu'il fait référence à la capacité de stockage d'un disque dur.

**GUI -** Graphical User Interface (interface graphique utilisateur) - Logiciel interagissant avec l'utilisateur à l'aide de menus, de fenêtres et d'icônes. La plupart des programmes fonctionnant avec les systèmes d'exploitation Microsoft Windows sont des interfaces graphiques utilisateur.

# **H**

**HTML -** Hypertext Markup Language - Ensemble de codes insérés dans une page Web afin de s'afficher dans un navigateur Internet.

**HTTP -** Hypertext Transfer Protocol - Protocole d'échange de fichiers entre des ordinateurs connectés à Internet.

**Hz -** Hertz - Unité de mesure de fréquence égale à 1 cycle par seconde. Les ordinateurs et périphériques électroniques sont souvent mesurés en kilohertz (kHz), mégahertz (MHz), gigahertz (GHz) ou térahertz (THz).

### **I**

**IC -** Industry Canada - Organisme de réglementation canadien responsable de la régulation des émissions des équipements électronique, comme l'est la FCC aux États-Unis.

**IDE -** Integrated Device Electronics - Interface pour les périphériques de stockage de masse dans laquelle le contrôleur est intégré à l'unité de disque dur ou au lecteur de CD.

**IEEE 1394 -** Institute of Electrical and Electronics Engineers, Inc. - Bus série à hautes performances utilisé pour connecter des périphériques compatibles IEEE 1394 tels que les appareils numériques et les lecteurs de DVD à l'ordinateur.

**intégré -** Fait généralement référence aux composants physiquement situés sur la carte système de l'ordinateur. Également appelé *incorporé*.

**IRQ -** Interrupt Request (requête d'interruption) - Passerelle électronique associée à un périphérique spécifique et qui permet à ce périphérique de communiquer avec le microprocesseur. Une IRQ doit être attribuée à chaque connexion de périphérique. Bien que deux périphériques puissent se partager la même attribution d'IRQ, ils ne peuvent pas fonctionner simultanément.

**ISP -** Internet Service Provider (fournisseur de services Internet) - Société permettant d'accéder à son serveur hôte afin de vous connecter directement à Internet, d'envoyer et de recevoir des messages électroniques et d'accéder à des sites Web. Le fournisseur de services Internet (ISP) vous attribue un progiciel, un nom d'utilisateur et des numéros de téléphone d'accès contre un paiement.

## **K**

**Kb -** Kilobit - Unité de donnée égale à 1 024 bits. Mesure de la capacité des circuits intégrés de mémoire.

**kHz -** Kilohertz - Unité de mesure de fréquence égale à 1000 Hz.

**Ko -** Kilo-octet - Unité de donnée égale à 1 024 octets, mais souvent considérée comme égale à 1 000 octets.

## **L**

**LAN -** Local Area Network - Réseau informatique couvrant une petite zone. Un réseau local se limite en général à un même immeuble ou à quelques bâtiments rapprochés. Un LAN peut être connecté à un autre réseau local sur n'importe quelle distance par des lignes téléphoniques et des ondes radioélectriques pour constituer un réseau étendu (WAN, Wide Area Network).

**Lecteur de CD -** Lecteur qui utilise la technologie optique pour lire les données des disques compacts.

**Lecteur de CD-RW -** Lecteur permettant de lire les CD et d'écrire sur des disques réinscriptibles (CD-RW) et des disques

enregistrables (CD-R). Vous pouvez graver plusieurs fois des CD-RW, tandis que les CD-R ne peuvent être gravés qu'une seule fois.

**lecteur de CD-RW/DVD -** Lecteur, parfois appelé lecteur mixte, permettant de lire des CD et des DVD, et d'écrire sur des disques réinscriptibles (CD-RW) et des disques enregistrables (CD-R). Vous pouvez graver plusieurs fois des CD-RW, tandis que les CD-R ne peuvent être gravés qu'une seule fois.

**lecteur de disquette -** Lecteur permettant de lire et d'écrire des données sur des disquettes.

**Lecteur de DVD -** Lecteur qui utilise la technologie optique pour lire les données des DVD et des CD.

**Lecteur de DVD+RW -** Lecteur permettant de lire les DVD et la plupart des supports de CD et d'écrire sur des disques DVD+RW (DVD réinscriptibles).

**lecteur optique -** Lecteur qui utilise la technologie optique pour lire ou écrire des données sur des CD, des DVD ou des DVD+RW. Les lecteurs de CD, de DVD, de CD-RW et les lecteurs CD-RW/DVD sont des exemples de lecteurs optiques

**Lecteur Zip -** Lecteur de disquettes à grande capacité développé par Iomega Corporation qui utilise des disquettes amovibles de 3,5 pouces appelées disquettes Zip. Les disquettes Zip sont légèrement plus grandes que les disquettes normales, à peu près deux fois plus épaisses et peuvent contenir jusqu'à 100 Mo de données.

**lecture seule -** Données et/ou fichiers que vous pouvez afficher, mais ni modifier, ni supprimer. Un fichier peut avoir un statut de lecture seule si :

- Il se trouve sur une disquette physiquement protégée en écriture, un CD ou un DVD.
- Il est situé sur un réseau dans un répertoire sur lequel l'administrateur système n'a affecté des droits qu'à certains individus.

**LED -** Light-Emitting Diode (diode électroluminescente) - Composant électronique émettant de la lumière pour indiquer le statut de l'ordinateur.

**logiciel -** Tout élément pouvant être stocké électroniquement, comme des programmes ou des fichiers informatiques.

**logiciel anti-virus -** Programme spécialement conçu pour identifier, mettre en quarantaine et/ou supprimer des virus de votre ordinateur.

**LPT -** Line Print Terminal - Désignation d'une connexion parallèle à une imprimante ou à un autre périphérique parallèle.

### **M**

**mémoire -** Zone de stockage de données temporaire à l'intérieur de votre ordinateur. Dans la mesure où les données en mémoire ne sont pas permanentes, il est recommandé d'enregistrer fréquemment vos fichiers lorsque vous travaillez ainsi qu'avant d'éteindre l'ordinateur. Un ordinateur peut contenir plusieurs formes de mémoire, telles que la mémoire RAM, la mémoire ROM et la mémoire vidéo. Le terme mémoire est souvent utilisé comme synonyme de mémoire RAM.

**mémoire cache -** Mécanisme de stockage à grande vitesse spécifique. Il peut s'agir d'une section réservée de la mémoire principale ou d'un périphérique de stockage rapide indépendant. La mémoire cache permet d'améliorer l'efficacité de nombreuses opérations de microprocesseur.

Mémoire cache L1 - Mémoire cache principale se trouvant dans le microprocesseur.

Mémoire cache L2 - Mémoire cache secondaire pouvant être externe au microprocesseur ou intégrée à l'architecture de celui-ci.

**mémoire vidéo -** Mémoire constituée de puces de mémoire dédiées à des fonctions vidéo. La mémoire vidéo est en général plus rapide que la mémoire système. La quantité de mémoire vidéo installée affecte principalement le nombre de couleurs pouvant être affiché par un programme.

**Mb -** Mégabit - Mesure de la capacité des circuits intégrés de mémoire égale à 1 024 Kb.

**MB/sec -** Megabytes Per Second (mégaoctets par seconde) - 1 million d'octets par seconde. Cette mesure est souvent utilisée pour les taux de transfert de données.

**Mbps -** Megabits Per Second (méga-bits par seconde) - 1 million de bits par seconde. Cette mesure est souvent utilisée pour les vitesses de transmission des réseaux et modems.

**MHz -** Mégahertz - Mesure de fréquence égale à 1 million de cycles par seconde. La vitesse des microprocesseurs, bus et interfaces d'ordinateurs est généralement mesurée en MHz.

**microprocesseur -** Puce qui interprète et exécute les instructions des programmes. Le microprocesseur est parfois appelé processeur ou unité centrale.

**Mo -** Mégaoctet - Unité de stockage de donnée égale à 1.048.576 octets. 1 Mo est égal à 1 024 Ko. Ce terme est souvent arrondi à 1 000 000 octets lorsqu'il fait référence à la capacité de stockage d'un disque dur.

**mode affichage étendu -** Paramètre d'affichage permettant d'utiliser un deuxième moniteur comme extension de votre écran. Appelé également *mode double affichage*.

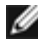

**REMARQUE :** Si votre ordinateur dispose de deux connecteurs de carte PC, installez toujours les cartes PC étendues dans le connecteur supérieur.

**mode attente -** Mode de gestion de l'alimentation qui arrête toutes les opérations inutiles de l'ordinateur pour économiser l'énergie.

**mode double affichage -** Paramètre d'affichage permettant d'utiliser un deuxième moniteur comme extension de votre écran. Appelé également *mode affichage étendu*.

**mode graphique -** Mode vidéo qui peut être défini par le nombre de pixels horizontaux *x*, le nombre de pixels verticaux *y* et le nombre de couleurs *z*. Les modes graphiques peuvent afficher un nombre illimité de formes et de polices.

**mode mise en veille prolongée -** Mode de gestion de l'alimentation qui enregistre le contenu de la mémoire dans un endroit réservé de l'unité de disque dur, puis arrête l'ordinateur. Lors du redémarrage de l'ordinateur, les informations de la mémoire enregistrées sur l'unité de disque dur sont restaurées automatiquement.

**mode vidéo -** Mode qui décrit la façon dont le texte et les graphiques sont affichés sur un écran. Les logiciels graphiques, tels que les systèmes d'exploitation Windows, s'affichent en modes vidéo définis par le nombre de pixels horizontaux *x*, le nombre de pixels verticaux *y* et le nombre de couleurs *z*. Les logiciels à base de caractères, comme les éditeurs de texte, s'affichent en modes vidéo qui se définissent en *x* colonnes par *y* lignes de caractères.

**modem -** Appareil permettant à votre ordinateur de communiquer avec d'autres ordinateurs via une ligne téléphonique analogique. Il existe trois types de modems : externe, carte PC et interne. En général, un modem vous permet de vous connecter à Internet et d'échanger des messages électroniques.

**module de mémoire -** Petite carte à circuits imprimés, contenant des puces de mémoire, qui se connecte à la carte système.

**module de voyage -** Périphérique en plastique conçu pour être inséré dans la baie modulaire d'un ordinateur portable pour en réduire le poids.

**moniteur -** Périphérique haute résolution ayant l'apparence d'un téléviseur et affichant les sorties de l'ordinateur.

**ms -** milliseconde - Mesure de temps égale à un millième de seconde. Les temps d'accès des périphériques de stockage sont souvent mesurés en ms.

## **N**

**NIC -** Voir *carte réseau*.

**ns -** nanoseconde - Mesure de temps égale à un milliardième de seconde.

**numéro de service -** Étiquette de code à barres située sur l'ordinateur permettant d'identifier ce dernier lorsque vous accédez au support de Dell à l'adresse **support.dell.com** ou lorsque vous appelez le service clientèle ou l'assistance technique de Dell.

**NVRAM -** Nonvolatile Random Access Memory (mémoire rémanente à accès direct) - Type de mémoire qui conserve des données lors de la mise hors tension de l'ordinateur ou en cas de coupure d'alimentation électrique. La mémoire NVRAM permet de conserver les informations de configuration, comme la date, l'heure et d'autres options de configuration du système que vous pouvez définir.

### **O**

**octet -** Unité de stockage de données de base utilisée par votre ordinateur. Un octet équivaut généralement à 8 bits.

**périphérique -** Matériel, tel qu'une unité de disque, une imprimante ou un clavier, installé sur votre ordinateur ou connecté à celui-ci.

### **périphérique d'amarrage -** Voir *APR*.

**Panneau de configuration -** Utilitaire Windows permettant de modifier les paramètres du système d'exploitation et du matériel, comme les paramètres d'affichage.

**papier peint -** Motif ou image d'arrière-plan du bureau Windows. Vous pouvez changer de papier peint en utilisant le Panneau de configuration Windows. Vous pouvez également numériser votre photo préférée et en faire un papier peint.

**partition -** Zone de stockage physique, située sur un disque dur, qui est affectée à une ou plusieurs zones de stockage logiques appelées unités logiques. Chaque partition peut contenir plusieurs unités logiques.

**PCI -** Peripheral Component Interconnect - Bus local prenant en charge les chemins de données 32 et 64 bits et fournissant un chemin de données haute vitesse entre le microprocesseur et les périphériques (vidéo, lecteur, réseau).

**PCMCIA -** Personal Computer Memory Card International Association - Organisme chargé d'établir les normes pour les cartes PC.

**pilote -** Logiciel permettant au système d'exploitation de contrôler un périphérique, par exemple une imprimante. La plupart des périphériques ne fonctionnent pas correctement si le pilote approprié n'est pas installé sur l'ordinateur.

### **pilote de périphérique -** Voir *pilote*.

**PIN -** Personal Identification Number - Séquence de nombres et/ou de lettres utilisée pour restreindre les accès non autorisés aux réseaux informatiques ainsi qu'à d'autres systèmes sécurisés.

**PIO -** Programmed Input/Output (Entrée/Sortie programmée) - Méthode de transfert des données entre deux périphériques en utilisant le microprocesseur comme une partie du chemin de données.

**pixel -** Point unique sur un écran. Les pixels sont disposés en lignes et en colonnes pour créer une image. Une résolution vidéo, par exemple 800 x 600, s'exprime en nombre de pixels en largeur par le nombre de pixels en hauteur.

**Plug-and-Play -** Possibilité pour l'ordinateur de configurer automatiquement les périphériques. La norme Plug-and-Play permet d'installer et de configurer automatiquement un périphérique et assure la compatibilité avec le matériel existant si le BIOS, le système d'exploitation et tous les périphériques sont compatibles Plug-and-Play.

**POST -** Power-On Self-Test (autotest de démarrage) - Programme de diagnostic, chargés automatiquement par le BIOS, qui effectue des tests de base sur la plupart des composants de l'ordinateur, comme la mémoire, les unités de disque dur, etc. Si aucun problème n'est détecté lors de l'autotest, l'ordinateur continue son démarrage.

**programme -** Logiciel permettant de traiter des données, comme un tableur, un traitement de texte, une base de données ou un jeu. Vous devez disposer d'un système d'exploitation pour exécuter des programmes.

**programme de configuration -** Programme utilisé pour installer et configurer le matériel et le logiciel. Le programme **setup.exe** ou **install.exe** est généralement livré avec la plupart des progiciels Windows. Il ne faut pas confondre programme de configuration et programme de configuration du système.

**programme de configuration du système -** Utilitaire qui joue le rôle d'interface entre le matériel informatique et le système d'exploitation. Le programme de configuration du système vous permet de configurer les options sélectionnables par l'utilisateur dans le BIOS, comme la date et l'heure ou le mot de passe système. Ne modifiez pas les paramètres de ce programme à moins de connaître avec exactitude les effets de chacun des paramètres sur l'ordinateur.

**protégé en écriture -** Fichiers ou supports ne pouvant pas être modifiés. Utilisez la protection en écriture lorsque vous voulez empêcher la modification ou la destruction des données. Pour protéger contre l'écriture une disquette de 3,5 pouces, faites glisser la languette de protection contre l'écriture et placez-la en position ouverte.

**protecteur de surtension -** Dispositif qui empêche les sautes de tension, pouvant survenir au cours d'orages, par exemple, de pénétrer dans l'ordinateur par l'intermédiaire de la prise électrique murale. Les protecteurs de surtension ne protègent pas de la foudre ou des baisses de tension qui se produisent lorsque la tension descend de plus de 20 % au-dessous du niveau normal de tension de ligne à courant alternatif.

Les connexions réseau ne peuvent pas être protégées par les protecteurs de sautes de tension. Par conséquent, déconnectez toujours le câble réseau du connecteur réseau pendant les orages.

**PS/2 -** Personal System/2 - Type de connecteur permettant de relier un clavier, une souris ou un pavé numérique compatible PS/2.

**PXE -** Pre-boot eXecution Environment - Norme WfM (Wired for Management) permettant à des ordinateurs en réseau sans système d'exploitation d'être configurés et démarrés à distance.

### **R**

**résolution -** Netteté et clarté d'une image produite par une imprimante ou affichée sur un écran. Plus la résolution est élevée, plus l'image est nette.

### **résolution vidéo -** Voir *résolution*.

**raccourci -** Icône permettant d'accéder rapidement à des programmes, fichiers, dossiers et lecteurs fréquemment utilisés. En double-cliquant sur un raccourci placé sur votre bureau Windows, vous pouvez ouvrir le dossier ou le fichier correspondant sans avoir à le rechercher au préalable. Les raccourcis ne modifient pas l'emplacement des fichiers. Si vous supprimez un raccourci, le fichier original n'est pas affecté. Vous pouvez également renommer un raccourci.

**raccourci clavier -** Commande nécessitant d'appuyer simultanément sur plusieurs touches. Appelé également *combinaison de touches*.

**RAID -** Redundant Array of Independent Disks - Système composé de deux disques ou plus, fonctionnant conjointement pour améliorer les performances et la tolérance de pannes. Les disques RAID sont principalement utilisés sur les serveurs et les PC haut de gamme. Les trois niveaux RAID les plus courants sont 0, 3 et 5 :

- Niveau 0 : Fournit une segmentation des données mais sans redondance. Le niveau 0 améliore les performances mais ne propose aucune tolérance de pannes.
- Niveau 3 : Propose les mêmes avantages que le niveau 0 mais réserve également un disque spécifique pour les données de correction d'erreurs, fournissant ainsi de bonnes performances et un certain niveau de tolérance de pannes.
- Niveau 5&n

**RAM -** Random-Access Memory - Zone principale de stockage temporaire pour les instructions et les données des programmes. Toute information stockée dans la RAM est définitivement perdue lorsque vous éteignez l'ordinateur.

**RFI -** Radio Frequency Interference (interférence de fréquence radio) - Interférence générée à des fréquences radio caractéristiques, entre 10 kHz et 100 000 MHz. Les fréquences radio se trouvent à l'extrémité inférieure du spectre de fréquences électromagnétiques et sont plus susceptibles de présenter des interférences que les radiations de plus haute fréquence, telles que les infrarouges et la lumière.

**ROM -** Read-Only Memory (mémoire morte) - Mémoire qui stocke des données et programmes que l'ordinateur ne peut pas supprimer ou dans laquelle il ne peut pas écrire. À la différence de la mémoire RAM, la mémoire ROM conserve son contenu même après l'arrêt de l'ordinateur. Certains programmes essentiels au fonctionnement de l'ordinateur se trouvent dans la mémoire ROM.

**RPM -** Revolutions Per Minute (tours par minute) - Mesure le nombre de rotations effectuées par minute. La vitesse des disques durs est souvent mesurée en RPM.

**RTC -** Real Time Clock - Horloge alimentée par batterie, sur la carte système, qui conserve la date et l'heure après l'extinction de l'ordinateur.

**RTCRST -** Real Time Clock Reset - Cavalier sur la carte système de certains ordinateurs régulièrement utilisé pour résoudre les problèmes.

### **S**

**séquence d'amorçage -** Spécifie l'ordre des périphériques à partir desquels l'ordinateur tente de s'initialiser.

**S/PDIF -** Sony/Philips Digital Interface - Format de fichier audio permettant de transférer des sons entre deux fichiers sans convertir au préalable les sons au format analogique, ce qui pourrait dégrader la qualité du fichier.

**sauvegarde -** Copie d'un programme ou d'un fichier de données sur une disquette, un CD ou une unité de disque dur. Par précaution, il convient de sauvegarder régulièrement les fichiers de données de votre unité de disque dur.

**ScanDisk -** Utilitaire Microsoft qui recherche la présence d'erreurs dans les fichiers et les dossiers ainsi que sur la surface du disque dur. ScanDisk s'exécute souvent lorsque vous redémarrez l'ordinateur après un blocage.

**SDRAM -** Synchronous Dynamic Random-Access Memory - Type de mémoire vive dynamique (DRAM) synchronisée avec la vitesse d'horloge optimale du microprocesseur.

**segmentation des données -** Technique de répartition des données sur plusieurs disques. La segmentation des données peut accélérer les opérations de récupération des données sur les disques. Les ordinateurs utilisant la segmentation des données permettent généralement à l'utilisateur de sélectionner la taille des unités de données ou la taille des segments.

**souris -** Dispositif de pointage qui contrôle le mouvement du curseur à l'écran. Il suffit de faire glisser la souris sur une surface plane et rigide pour déplacer le pointeur ou le curseur à l'écran.

**SVGA -** Super-Video Graphics Array - Norme pour les cartes et les contrôleurs vidéo. Les résolutions SVGA types sont de 800 x 600 et de 1 024 x 768. Le nombre de couleurs et la résolution affichés par un programme dépendent des capacités de l'écran, du contrôleur vidéo et de ses pilotes, ainsi que de la quantité de mémoire vidéo installée dans l'ordinateur.

**SXGA -** Super-eXtended Graphics Array - Norme utilisée pour les cartes et les contrôleurs vidéo qui prend en charge les résolutions allant jusqu'à 1 280 x 1 024.

**SXGA+ -** Super-eXtended Graphics Array plus - Norme utilisée pour les cartes et les contrôleurs vidéo qui prend en charge les résolutions allant jusqu'à 1 400 x 1 050.

### **T**

**TAPI -** Telephony Application Programming Interface - Permet aux programmes Microsoft Windows de fonctionner avec de nombreux périphériques de téléphonie (voix, données, télécopie et vidéo).

**taux de rafraîchissement -** Fréquence, mesurée en Hz, à laquelle les lignes horizontales de l'écran sont rafraîchies (on parle parfois aussi de *fréquence verticale*). Plus le taux de rafraîchissement est élevé, moins le scintillement vidéo est perceptible à l'oeil humain.

### **U**

**UPS -** Uninterruptible Power Supply (alimentation sans interruption) - Source d'alimentation de sauvegarde utilisée lorsque l'alimentation est coupée ou descend à un niveau de tension inacceptable. Une alimentation sans interruption permet à l'ordinateur de fonctionner pendant un temps limité lorsque l'alimentation est coupée. Les systèmes UPS fournissent en général des limitations de surtension et peuvent également offrir des régulations de tension. Les petits systèmes UPS peuvent fournir une source d'électricité pendant quelques minutes afin de vous permettre d'arrêter l'ordinateur.

**USB -** Universal Serial Bus - Interface matérielle pour les périphériques lents comme un clavier, une souris, une manette de jeu, un scanner, un jeu de haut-parleurs, une imprimante, des périphériques large bande (modems DSL et par câble), des périphériques d'imagerie ou de stockage compatibles USB. Les périphériques sont branchés directement sur un support à 4 broches de votre ordinateur, ou sur un concentrateur à plusieurs ports qui se raccorde à votre ordinateur. Les périphériques USB peuvent être connectés et déconnectés alors que l'ordinateur est sous tension et peuvent également être connectés en guirlande.

**UTP -** Unshielded Twisted Pair - Type de câble utilisé dans la plupart des réseaux téléphoniques et dans certains réseaux informatiques. Les paires de câbles non blindés sont torsadées afin de les protéger des interférences électromagnétiques et sont utilisées à la place des câbles comportant une gaine métallique autour de chaque paire de fils.

**UXGA -** Ultra-eXtended Graphics Array - Norme utilisée pour les cartes et les contrôleurs vidéo qui prend en charge les résolutions allant jusqu'à 1 600 x 1 200.

## **V**

**V -** volt - Unité de mesure de la puissance électrique ou de la force électromotrice. Un V apparaît sur une résistance de 1 ohm lorsqu'elle est traversée par un courant de 1 ampère.

**virus -** Programme conçu pour vous nuire ou détruire les données stockées sur votre ordinateur. Un virus se déplace d'un ordinateur à un autre via une disquette infectée, un logiciel téléchargé à partir d'Internet ou des pièces jointes à des messages électroniques. Lorsque vous démarrez un programme infecté, le virus intégré démarre lui aussi.

Les virus d'initialisation, stockés dans les secteurs d'initialisation des disquettes, sont courants. Si la disquette reste dans le lecteur lorsque l'ordinateur est éteint, puis allumé, celui ci est infecté lorsqu'il lit les secteurs d'initialisation de la disquette à la recherche du système d'exploitation. Si l'ordinateur est infecté, le virus d'initialisation peut se reproduire sur toutes les disquettes lues ou écrites sur cet or

**vitesse de bus -** Vitesse, en MHz, qui indique la rapidité avec laquelle un bus peut transférer des informations.

**vitesse d'horloge -** Vitesse, en MHz, qui indique la rapidité avec laquelle les composants de l'ordinateur connectés au bus système fonctionnent.

### **W**

**W -** watt - Mesure du courant électrique. Un watt est 1 ampère de courant dont le débit est de 1 volt.

**Wh -** watt-heure - Unité de mesure utilisée couramment pour indiquer la capacité approximative d'une batterie. Par exemple, une batterie de 66 Wh peut fournir 66 W de courant pendant 1 heure ou 33 W pendant 2 heures.

### **X**

**XGA -** eXtended Graphics Array - Norme utilisée pour les cartes et les contrôleurs vidéo qui prend en charge les résolutions allant jusqu'à 1 024 x 768.

## **Z**

**ZIF -** Zero Insertion Force - Type de connecteur ou de support permettant à une puce d'être installée ou retirée sans forcer sur la puce ou le support.

**Zip -** Format de compression des données répandu. Les fichiers compressés au format Zip sont appelés fichiers Zip et portent en général l'extension **.zip**. Les fichiers à extraction automatique constituent un type spécial de fichier zippé, dont l'extension est **.exe**. Pour dézipper un fichier à extraction automatique, double-cliquez sur ce fichier.

**zone de notification -** Section de la barre des tâches Windows qui contient des icônes permettant d'accéder rapidement aux programmes et aux fonctions de l'ordinateur, notamment à l'horloge, au contrôle du volume et à l'état de l'imprimante. Appelée également *barre d'état système*.

[Retour à la page du sommaire](#page-0-0)